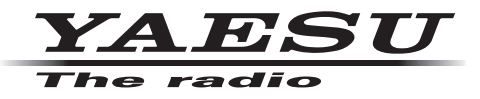

**VHF / UHF C4FM / FM 50W AMS DIGITAL REPEATER**

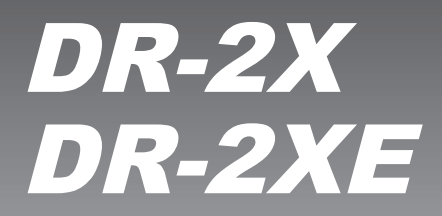

**Benutzerhandbuch**

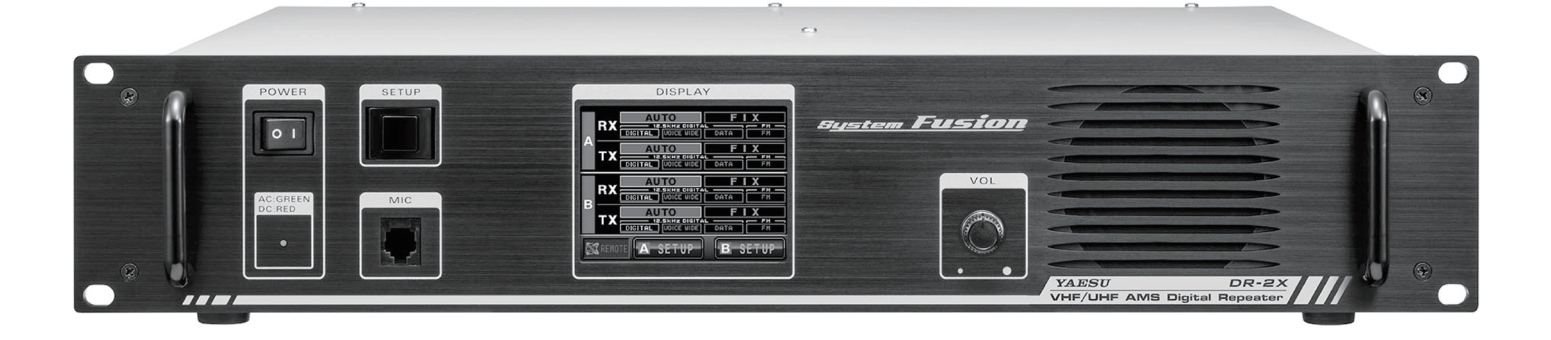

# **Inhalt**

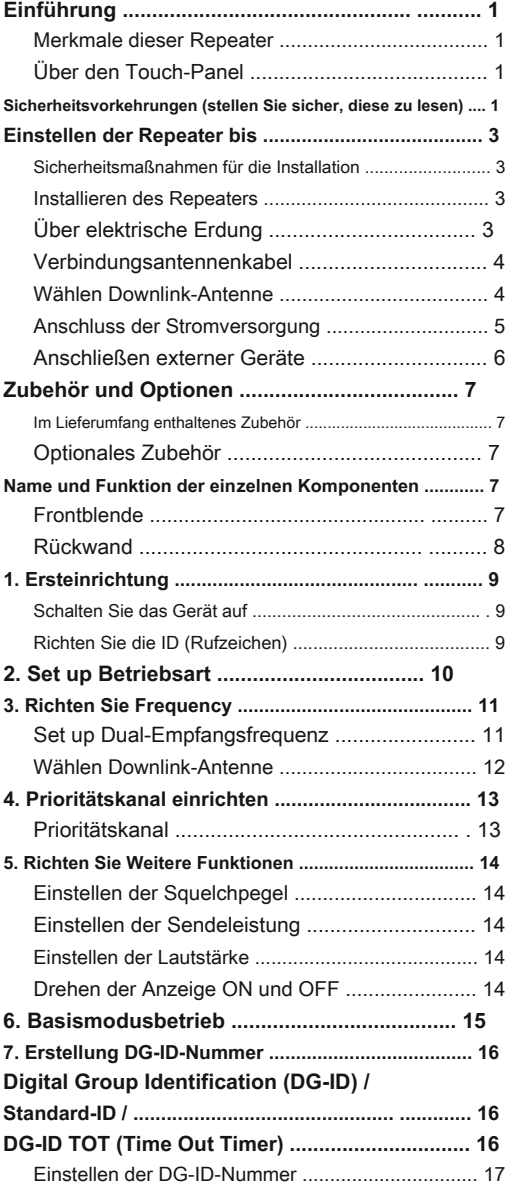

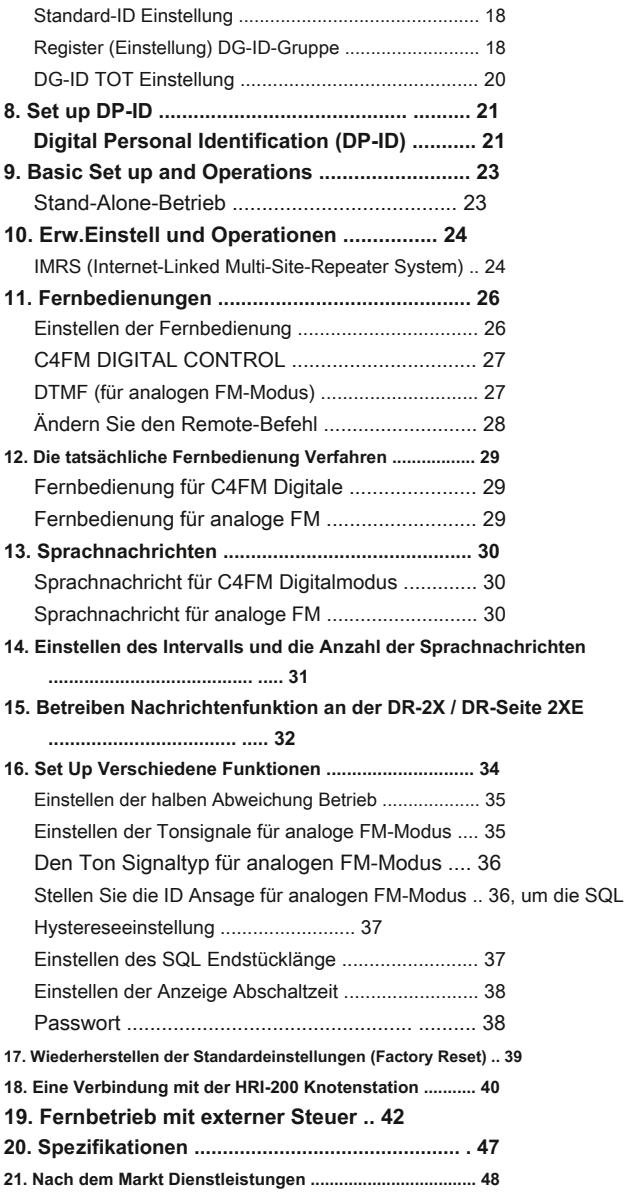

# **Über diese Anleitung**

Dieses Handbuch enthält Symbole und Konventionen auf wichtige Informationen zu nennen.

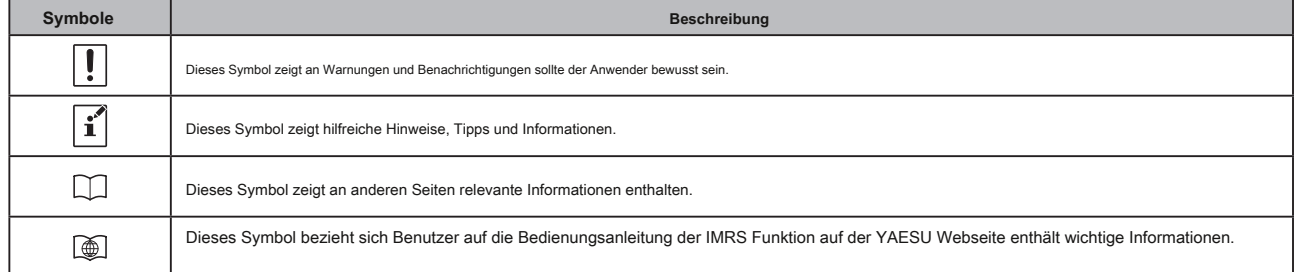

Über eingetragene Warenzeichen und Urheberrechte

Firmen- und Produktnamen in diesem Handbuch beschrieben sind Marken und eingetragene Marken der jeweiligen Unternehmen.

Die unerlaubte Vervielfältigung oder das Kopieren eines Teils oder aller der Urheberrechte im Besitz von Yaesu Musen Co., Ltd. in welcher Form auch immer streng verboten ist.

# **Einführung**

#### **Merkmale dieser Repeater**

Herzlicher Glückwunsch zum Kauf der DR-2X / DR-2XE Yaesu 144 / 430MHz Dual Band Dual-C4FM / FM Digital-Repeater Empfangen.

Yaesu DR-2X / DR-2XE ist ein C4FM Digital / Analog-FM Dual-Modus und Dual Repeater empfangen dass deckt den VHF- und UHF-Amateurfunkbänder. DR-2X / DR-2XE beinhaltet die Verwendung von analogem FM-Kommunikation mit der C4FM integrierten digitalen Kommunikation durch seine einzigartige Fähigkeit AMS.

#### r Der Dual-Band-Repeater mit der VHF- und der UHF Amateurfunkbänder ausgestattet.

r Die AMS-Funktion ist in der Lage, sowohl die C4FM und die analogen FM-Signale zu übermitteln.

r Die C4FM digitalen Betriebsarten kann die GPS-Informationen übertragen werden.

r Die Uplink- und Downlink-Frequenzen für den Notbetrieb können getrennt von der normalerweise so eingestellt werden, verwendete Frequenz.

r Innerhalb der DG-ID-Funktion können nur die Gruppenmitglieder über den Repeater kommunizieren.

r Die DG-ID-Funktion kann zu einem Remote-Repeater über das Internet angeschlossen werden.

r Innerhalb der DG-ID-Funktion kann der Systemmanager der Ferne einige Repeater-Einstellungen steuern.

- r Der Systemmanager die Priorität steuern kann unter Verwendung des Digital Personal ID (DP-ID) zu kommunizieren Funktion für Notfälle.
- r Innerhalb der Digital Personal ID (DP-ID) Funktion kann der Systemmanager eine Nachricht aufzuzeichnen und die Mitglieder kann die Nachricht zugreifen.
- r Installieren der optionalen LAN-Einheit LAN-01A ermöglicht den Aufbau eines IMRS (Internet-Linked Multi-Site-Repeater

System) und einfach über ein Netzwerk von mehreren angeschlossenen Repeater verwaltet.

# **Über den Touch-Panel**

## **Vorsichtsmaßnahmen, um den Touch-Panel bei der Verwendung**

Das Berührungsfeld des Controllers mit der geringsten Berührung eines Fingers zu arbeiten ausgelegt.

- Das Touchpanel kann nicht funktionieren, wenn ein Schutzfilm oder eine Folie auf die LCD befestigt ist.
- Verwendung eines spitzen Fingernagel oder Stift die Berührungstafel zu betreiben, oder zu hart drücken kann den Bildschirm beschädigen oder verkratzen.
- Smartphone-Operationen wie schnippen, kneifen in und Prise werden nicht unterstützt.

#### **Sicherheitsvorkehrungen (stellen Sie sicher, diese zu lesen)**

#### **Achten Sie darauf, dieses Handbuch zu lesen, um dieses Radio sicher zu nutzen und richtig.**

Beachten Sie vorher, dass das Unternehmen haftet nicht für Schäden, die durch den Kunden oder Dritte bei der Verwendung dieses Produkts oder für Ausfälle und Fehler erleidet, die während der Nutzung oder Missbrauch dieses Produkts auftreten, sofern nicht anders nach dem Gesetz vorgesehen.

**Typ und Bedeutung der Marken**

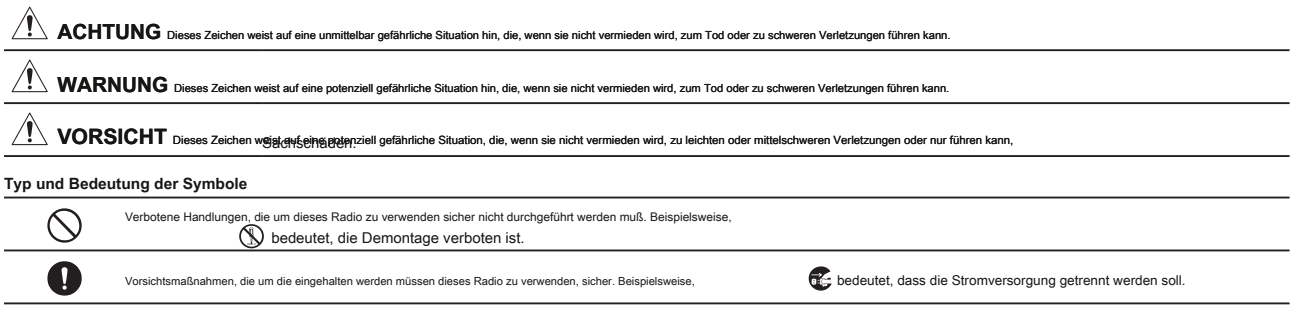

# $\hat{A}$ **ACHTUNG ACHTUNG ACHTUNG ACHTUNG ACHTUNG ACHTUNG ACHTUNG ACHTUNG ACHTUNG ACHTUNG ACHTUNG ACHTUNG ACHTUNG ACHTUNG ACHTUNG ACHTUNG ACHTUNG ACHTUNG ACHTUNG ACHTUNG ACHTUNG ACH**

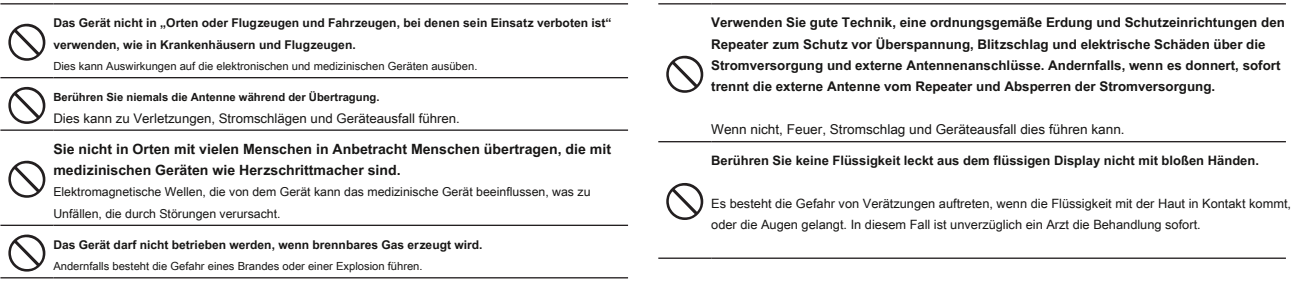

# **MARNUM MARKET SHEET AND THE UNITED STATES IN THE UNITED STATES.**

# 1000000000000000000000000000000000000

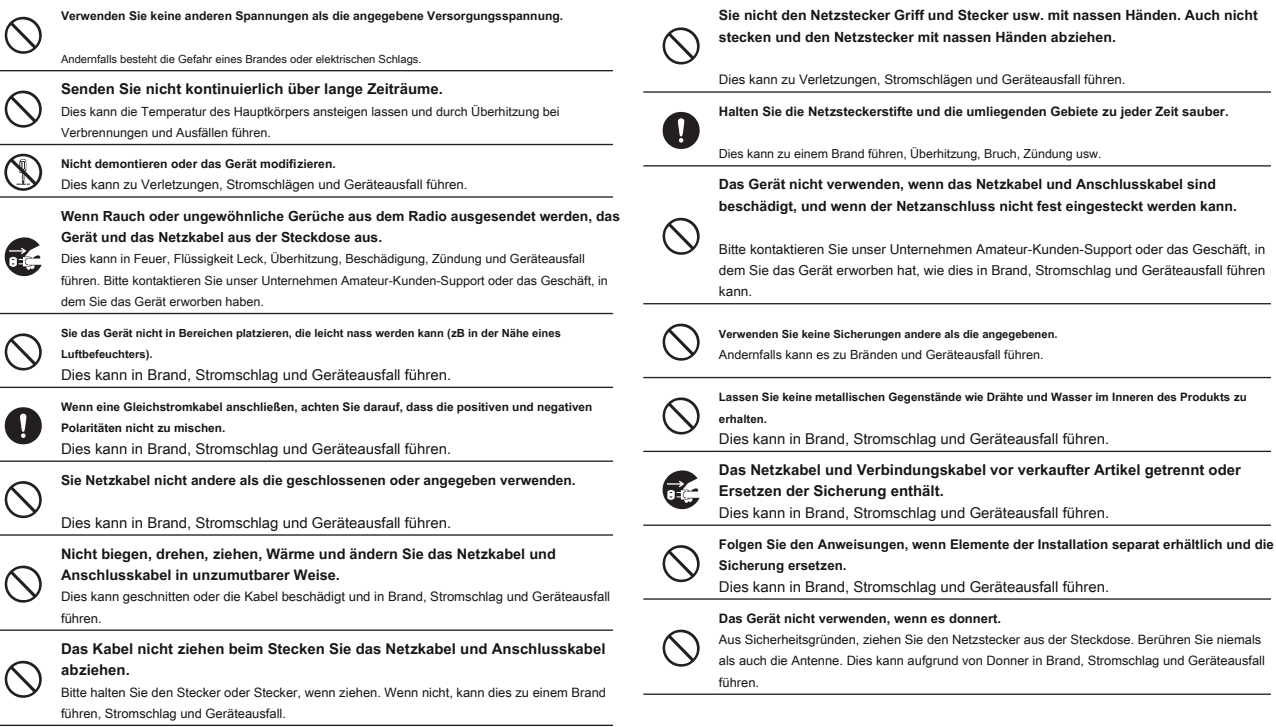

# **INDURING THE UNIVERSE OF THE UNIVERSED IN THE UNIVERSED IT IS NOT THE UNIVERSED IT.**

#### **Dieses Gerät nicht in der Nähe einer Heizung Gerät platzieren oder an einem Ort mit**   $\infty$ **direkter Sonneneinstrahlung.** Dies kann zu einer Verformung und Verfärbung führen. **Dieses Gerät nicht an einen Platz, wo es eine Menge Staub und Feuchtigkeit**   $\infty$ **ist.** Andernfalls kann es zu Bränden und Geräteausfall führen. **Bleiben Sie so weit weg von der Antenne wie möglich während der Übertragung.** Langzeit-Exposition gegenüber elektromagnetischer Strahlung kann eine negative Wirkung auf den menschlichen Körper haben. **Wischen Sie nicht den Fall mit Verdünner und Benzol usw.** Bitte verwenden Sie ein weiches, trockenes Tuch um die Flecken auf dem Gehäuse abzuwischen. **Legen Sie keine schweren Gegenstände auf das Netzkabel und Anschlusskabel.**  $\infty$ Dies kann den Netzkabel und Anschlusskabel beschädigt, in Brand und Stromschlag. **Senden Sie nicht in der Nähe des Fernsehen und Radio.**  $\infty$ Dies kann zu elektromagnetischen Störungen führen. **Verwenden Sie keine optional andere als die angegebenen.**  $\infty$ Wenn nicht, kann dies zu Betriebsstörungen. **Stellen Sie das Gerät nicht auf eine unstabile oder schrägen Oberfläche oder in einem Ort, wo es eine Menge von Vibrationen ist.**  $\infty$ Das Gerät umfallen kann oder fallen, was zu Bränden, Verletzungen und Geräteausfall.

#### 

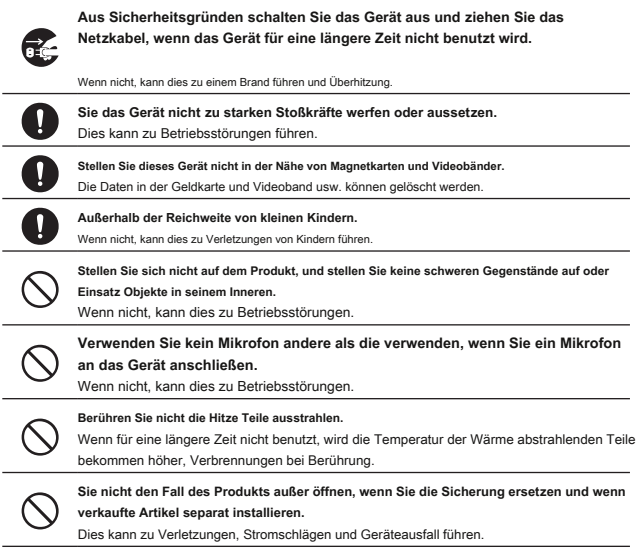

### **Einstellen der Repeater nach oben**

#### **Sicherheitsmaßnahmen für die Installation**

Beachten Sie die folgenden Vorsichtsmaßnahmen, wenn diese Repeater installieren:

- Verwenden Sie gute Technik, eine ordnungsgemäße Erdung und Schutzeinrichtungen den Repeater zum Schutz vor Überspannung, Blitzschlag und elektrische Schäden über die Stromversorgung und externe Antennenanschlüsse.
- Sie nicht den Repeater an einem Ort installiert werden, wo es extreme Vibration ist, wo es eine Menge Staub, hoher Feuchtigkeit oder hoher Temperatur, oder wo es direktes Sonnenlicht ausgesetzt.
- Installieren des Repeaters in einer gut durchlüfteten Stellung, so die Wärmeableitung nicht behindert wird. Der Kühlkörper wird heiß, wenn für lange Zeitperioden zu übertragen.
- Stellen Sie keine Gegenstände auf dem Repeaters.
- Beachten Sie, dass es ein Risiko, dass Brummen und Rauschen eingeführt werden können, abhängig von den Einbaubedingungen und der externen Stromquelle verwendet.

#### **Installieren des Repeaters**

Platzieren Sie den Repeater auf einer flachen und ebenen Gestell oder Regal, mit ihrer Unterseite nach unten. Wir empfehlen die Flügel der Repeaters Frontplatte am Geräteträger oder in einem Regal mit Schrauben zu sichern.

#### z **Montage auf Rack oder Regal** z **Montage auf einem Schreibtisch**

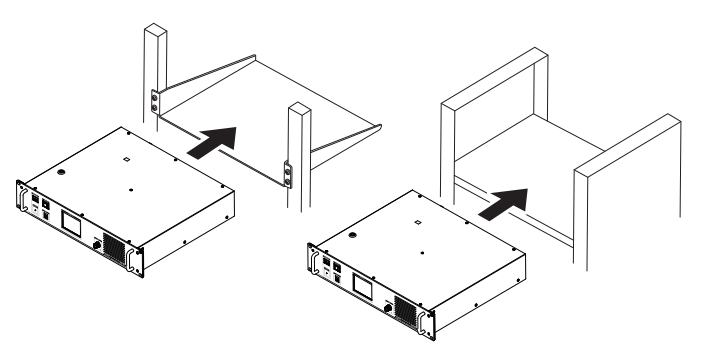

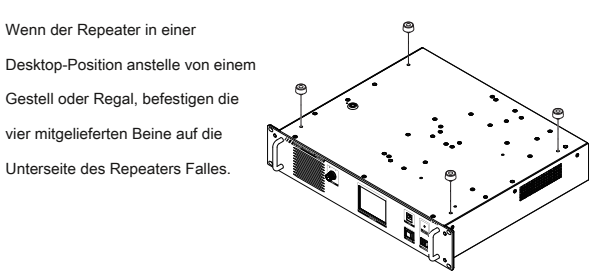

# **Über elektrische Erdung**

Die DR-2X / DR-2XE Repeater, wie jede andere Kommunikationsvorrichtung, erfordern ein wirksames Erdungssystem für maximale elektrische Sicherheit und beste Kommunikations Wirksamkeit. Ein gutes Bodensystem kann in einer Reihe von Möglichkeiten zur Station Effizienz beitragen:

- Es kann die Möglichkeit eines elektrischen Schlags für den Bediener minimieren.
- Es kann RF-Ströme minimieren an der Abschirmung des Koaxialkabels und dem Gehäuse des Repeaters fließt. Solche Ströme Strahlung führen kann, die Störung zu Home-Entertainment-Geräte oder Labortestausrüstung verursachen können.
- Es kann die Möglichkeit eines erratischen Repeater / Zubehör Betriebes verursacht durch HF-Feedback und / oder falschen Stromfluss durch Logikbausteine minimieren.

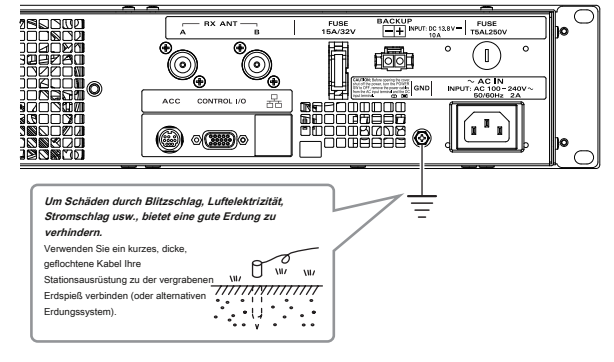

Die Abbildung zeigt die Rückseite des DR-2X.

# **Anschließen Antennenkabel**

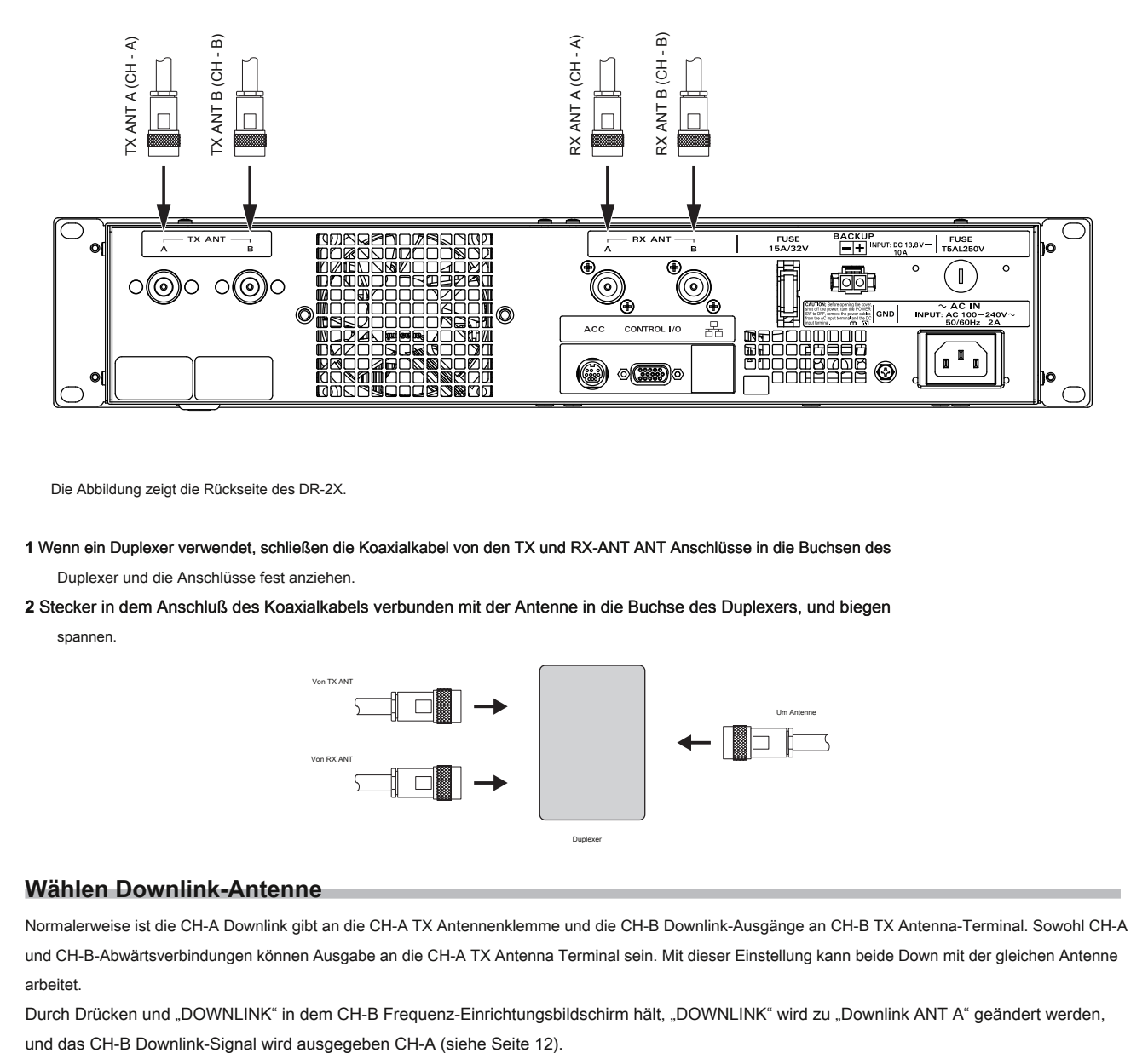

Die Abbildung zeigt die Rückseite des DR-2X.

- **1** Wenn ein Duplexer verwendet, schließen die Koaxialkabel von den TX und RX-ANT ANT Anschlüsse in die Buchsen des Duplexer und die Anschlüsse fest anziehen.
- **2** Stecker in dem Anschluß des Koaxialkabels verbunden mit der Antenne in die Buchse des Duplexers, und biegen

spannen.

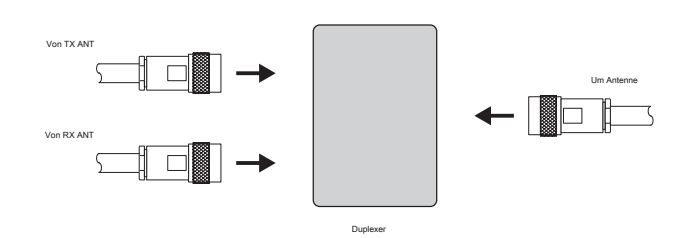

# **Wählen Downlink-Antenne**

Normalerweise ist die CH-A Downlink gibt an die CH-A TX Antennenklemme und die CH-B Downlink-Ausgänge an CH-B TX Antenna-Terminal. Sowohl CH-A und CH-B-Abwärtsverbindungen können Ausgabe an die CH-A TX Antenna Terminal sein. Mit dieser Einstellung kann beide Down mit der gleichen Antenne arbeitet.

Durch Drücken und "DOWNLINK" in dem CH-B Frequenz-Einrichtungsbildschirm hält, "DOWNLINK" wird zu "Downlink ANT A" geändert werden,

# **Anschluss der Stromversorgung**

**Anschluss für DR-2X (US und asiatische Versionen)**

#### z **Hauptstrom**

elstromsteckdose zu liefern vermag AC 100-240V bei 50 oder 60 Hz.

**1** Setzen Sie die Buchse des Netzkabels versehen ist, in den AC-IN-Anschluss auf der Rückseite des Repeaters.

#### **2** Den Stecker des Netzkabels vorgesehen in die Steckdose.

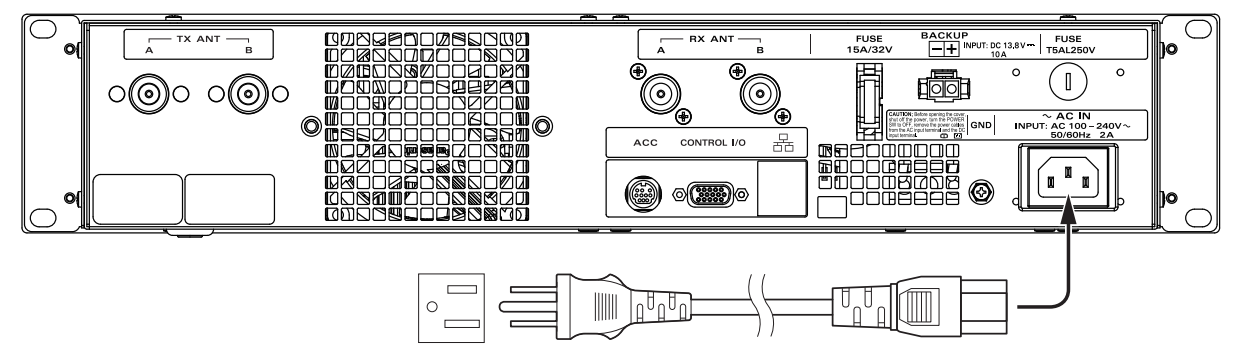

#### z **Notstromversorgung**

Für eine ununterbrochenen Betrieb bei Stromausfall, eine Automobil 13.8V wiederaufladbare Batterie (55 Ah oder mehr empfohlen) kann zu den BACKUP Polklemmen an der Rückwand verbunden werden. Im Falle eines AC-Stromausfall, wird die automatische Leistungssteuerschaltung wird der Repeater auf die Backup-Batterie wechseln, und der Betrieb nicht unterbrochen werden.

Während der von einer Batterie oder Gleichstromquelle betrieben wird, erfordert der Repeater etwa 14A bei 13,8 V während des Sendens.

Beachten Sie immer die richtige Polarität, wenn DC Anschlüsse vornehmen.

z Eine Stromquelle, die Gleichstrom liefert 13,8 V und einer Stromstärke von 14A oder mehr.

- z Achten Sie darauf, die Leistung der externen Stromquelle ausschalten, bevor verbinden.
- z Wenn die Sendeleistung auf "HALLO" (50W) eingestellt ist, wird die Sendeleistung automatisch auf "MD" (20W), wenn der Betrieb ist auf die Backup-Stromversorgung geschaltet.

z Der Repeater ist nicht auf Ladung verbrauchten Batterien entwickelt, als ihre aktuellen Anforderungen zu groß sein werden. Die Verwendung eines richtig konzipiert ist geregelte Ladeschaltung erforderlich.

## **1** Den Stecker der Gleichstromkabel in den vorgesehenen BACKUP-Buchse an der Rückseite des Repeaters.

**2** Das rote Kabel (+) des bereitgestellten Gleichstromkabels mit dem positiven (+) Anschluß des externen Stromes

Quelle und der schwarze Leiter (-) mit dem negativen (-) Anschluß.

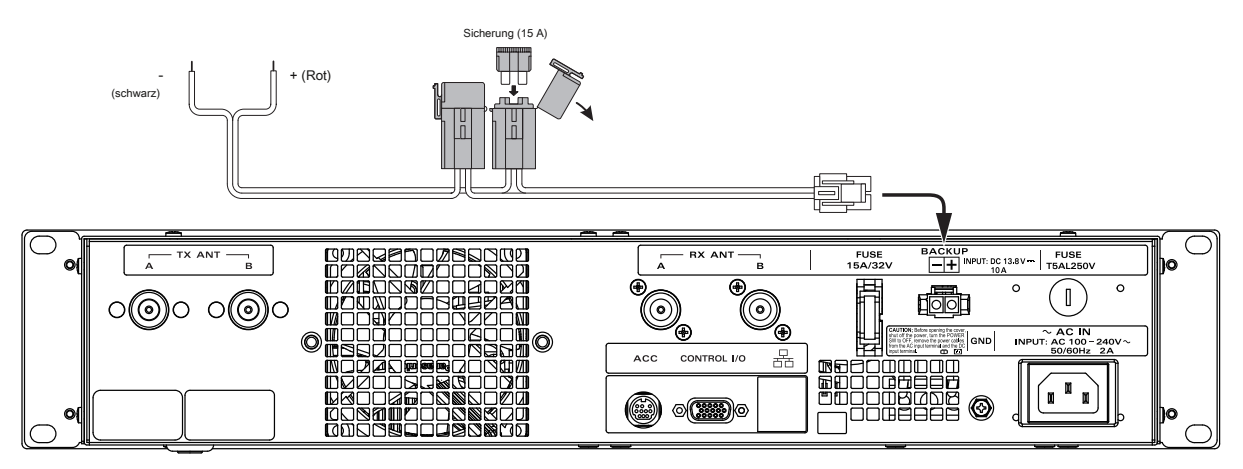

#### **Anschluss für DR-2XE (europäische und australische Versionen)**

Folgen Sie den Umriss in der Abbildung in Bezug auf die richtige Verbindung für die erforderliche externe Stromversorgung. Der Gleichstromanschluss für den DR-2XE darf nur mit einer Gleichstromquelle angeschlossen werden, vorausgesetzt, 13,8 V DC (± 15%), und in der Lage mindestens 10 A Strom.

Beachten Sie immer die richtige Polarität, wenn DC-Anschluss machen.

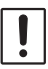

Achten Sie darauf, die Leistung der externen Stromquelle ausschalten, bevor verbinden.

#### **1** Den Stecker der Gleichstrom vorgesehen Kabel in die DC-IN-Buchse an der Rückseite des Repeaters.

**2** Das rote Kabel (+) des bereitgestellten Gleichstromkabels mit dem positiven (+) Anschluß des externen Stromes

Quelle und der schwarze Leiter (-) mit dem negativen (-) Anschluß.

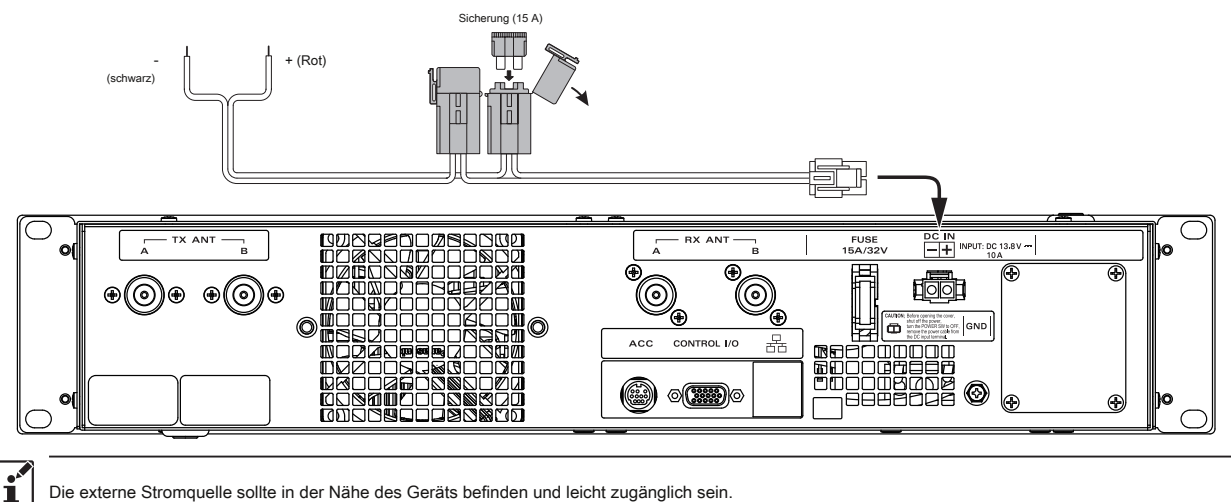

Die externe Stromquelle sollte in der Nähe des Geräts befinden und leicht zugänglich sein.

Permanent eintreten können, wenn falsche Versorgungsspannung oder Rückwärtspolaritätsspannung an die DR-2XE angewendet wird. Die eingeschränkte Garantie auf dieses Radio nicht auf Schäden, die durch Anlegen einer Wechselspannung, Verpolung DC oder DC-Spannung außerhalb des spezifizierten Bereichs von 13,8 V ± 15%. Wenn Sicherungen austauschen, sicher sein, eine Sicherung der ordnungsgemäßen Bewertung zu verwenden. Der DR-2XE 15A erfordert eine Blattsicherung.

# **Anschließen externer Geräte**

#### **Der Anschluss eines externen Mikrofons**

Durch den Anschluss ist ein optionales Mikrofon MH-48A6JA oder MH-42C6J an dem [MIC] Buchse an der Frontplatte, die Sprachkommunikation möglich, in dem Modus, die auf dem Sender eingestellt ist. Außer, wenn AMS am Sender eingestellt ist, ist die Datenübertragung über die [MIC] Buchse nicht verfügbar.

#### **Anschluss an einen Personalcomputer**

Der mitgelieferte PC-Verbindungskabel "SCU-20" kann verwendet werden, um den Repeater an einen PC als USB-Port zu anschließen. Verwenden Sie die [ ACC] Buchse mit der optionalen DRÄHTEN-X Internet Linking Kit "HRI-200" zu verbinden. Die Pinbelegung des [ ACC] Buchse sind wie folgt.

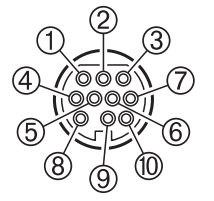

- PKD (Paketdateneingabe)
- GND
- PSK (PTT)
- RX 9600 (9600 bps Paketdatenausgang)
- RX 1200 (1200 bps Paketdatenausgang)
- PK SQL (Squelch-Steuerung)
- TXD (serielle Datenausgabe [Repeater PC])
- RXD (serielle Datenausgabe [Repeater PC])
- CTS (Datenkommunikationssteuerung)
- RTS (Datenkommunikationssteuerung)

z Achten Sie darauf, die Stromversorgung des Radio auszuschalten, bevor Sie das Kabel anschließen. z Wenn der SCU-20 verwenden, PC-Anschlusskabel, ein dedizierter Treiber muss auf dem PC installiert werden. Downloaden und verwenden Sie den Treiber und Installationsanleitung von der YAESU Website.

# **Zubehör und Optionen**

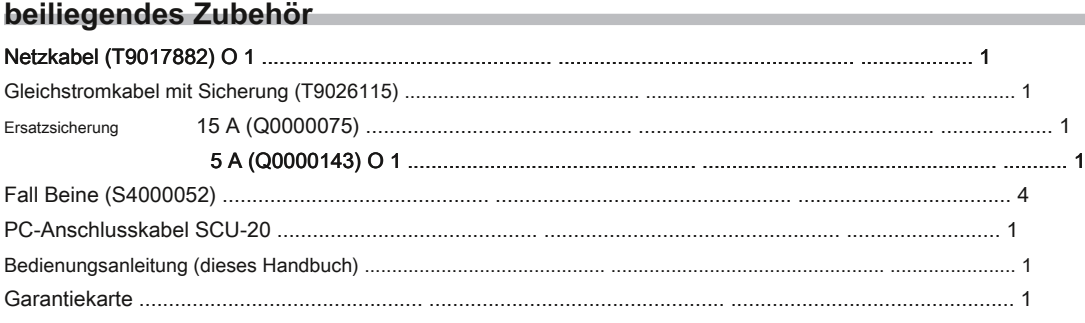

# O 1: Für DR-2X nur

# **Optionales Zubehör**

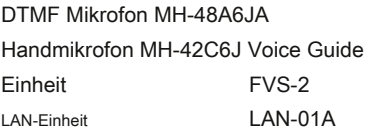

# **Name und Funktion der einzelnen Komponenten**

# **Frontblende**

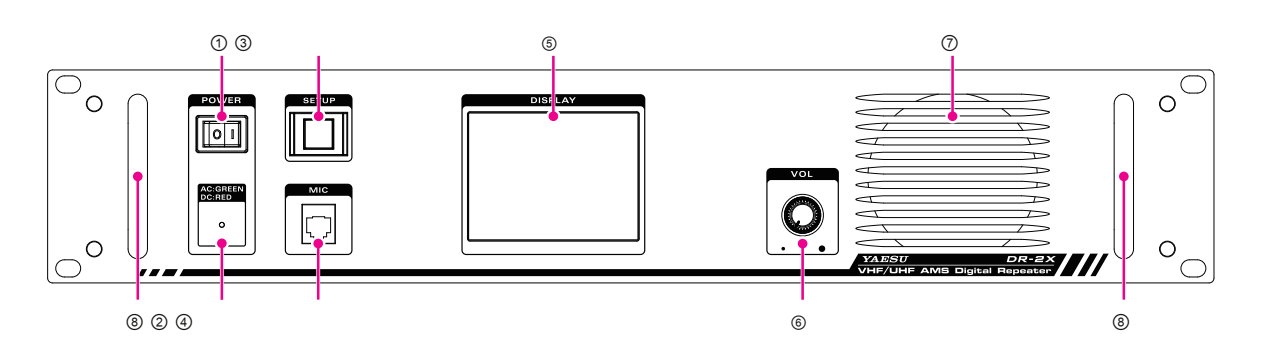

# **Stromschalter**

Drücken Sie "|" Seite schalten Sie den Repeater auf, und " • "Seite des Repeaters OFF zu schalten.

# **LED-Anzeige**

- Wenn die Anzeige leuchtet grün, der Strom von dem AC-IN-Buchse (DR-2X nur) zugeführt wird.
- Wenn die Anzeige leuchtet rot, wird die Leistung von den DC-IN-Anschlüssen (DR-2XE) oder Backup-Terminals (DR-2X) geliefert.

# **Setup-Taste**

Drücken und halten Sie die Anzeige ON und OFF zu wechseln. Wenn eine Anzeige ausgeschaltet

ist, den Betrieb eines Touch-Panel gesperrt.

# **MIC Jack**

Den Stecker des optionalen Mikrofon MH-48A6JA oder MH-42C6J auf diesen 6-poligen modularen Buchse.

# **Touch-Panel-Display VOL**

# **Knob**

Der VOL-Regler paßt den Audiolautstärkepegel des empfangenen (uplink) Signals und den Piepton.

# **Redner**

Der interne Lautsprecher befindet sich hier.

# **Griff**

# **Rückwand**

• **DR-2X (USA und asiatische Versionen)**

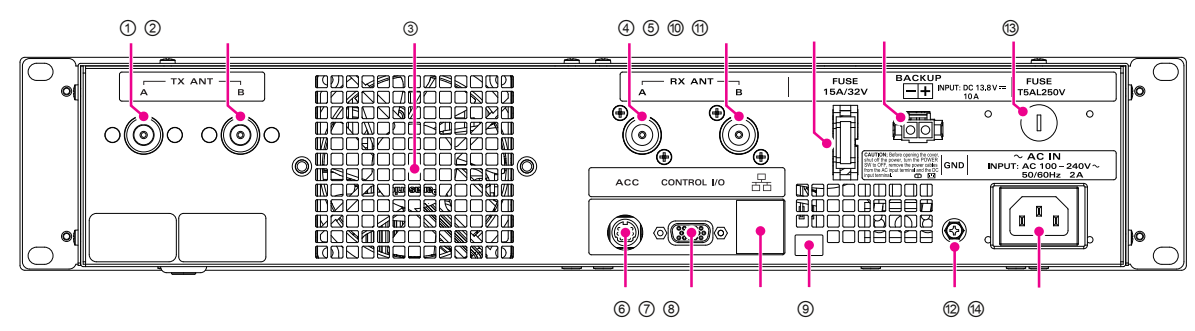

• **DR-2XE (europäische und australische Versionen)**

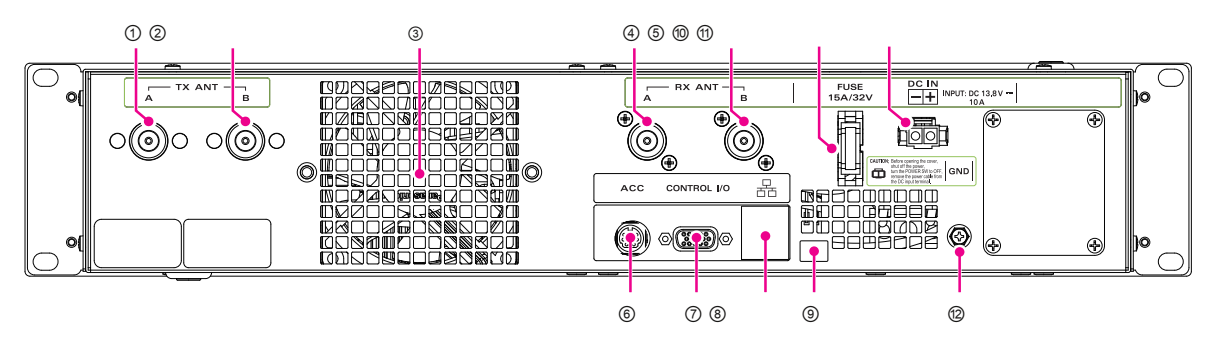

### **CH- A TX Antennenbuchse (** N-Typ-Stecker, 50 Ohm)

Eine Verbindung mit der Sendeantenne (Downlink der CH-A) mit dem Koaxialkabel. Sowohl CH-A und CH-B-Abwärtsverbindungen können von dieser Antennenanschluß übertragen werden (siehe Seite 12).

# **CH-B TX Antenna Klemme (** N-Typ-Stecker, 50 Ohm)

Eine Verbindung mit der Sendeantenne (Downlink-oder Notfall TX-Kanal der CH-B) mit dem Koaxialkabel.

- **Lüfter**
- **CH-A RX Antenna Klemme (** N-Typ-Stecker, 50 Ohm) eine Verbindung mit der Empfangsantenne (uplink des CH-A) mit dem Koaxialkabel.
- **CH-B RX Antenna Klemme (** N-Typ-Stecker, 50 Ohm)

Eine Verbindung mit der Empfangsantenne (Uplink bzw. Steuer RX Kanal des CH-B) mit dem Koaxialkabel.

**ACC Jack**

Eine Verbindung mit einem HRI-200 DRäHTEN-X Interface Unit oder einen Personal Computer mit dem mitgelieferten PC-Anschlusskabel "SCU-20".

**CONTROL I / O-Anschluss**

Dieser Verbinder ermöglicht es der Repeater an eine externe Steuereinheit zur Fernsteuerung angeschlossen werden.

- **LAN-Anschluss** O 1 (Benötigt Optional LAN-Einheit LAN-01A) Dieser Anschluss für die Anbindung Repeater über das Internet ist.
- **Micro-USB-Anschluss (** Erfordert optionale LAN-Einheit LAN-01A) Dieser Anschluss wird für den Aufbau der LAN-Einheit ist.

# **Sicherungshalter (15A / 32V)**

A 15A Sicherung für die Gleichstromversorgung durch die BACKUP / DC-IN-Buchse angebracht ist.

#### **Stromversorgung BACKUP Jack (DR-2X) / DC-IN-Buchse (DR-2XE)**

Eine Verbindung mit einer 13,8 V Gleichstromversorgung mit dem mitgelieferten Gleichstromkabel.

# **GND-Anschluss**

**Sicherungshalter (DR-2X nur)**

A 5A Sicherung für die AC-Stromversorgung durch den Wechselstromeingangsbuchse angebracht ist.

# **AC IN-Buchse (DR-2X nur)**

Eine Verbindung zu einer 100-240V Wechselstromnetzsteckdose mit dem mitgelieferte Netzkabel.

# **1. Ersteinrichtung**

#### **Schalten Sie das Gerät auf**

#### **1** Drücken Sie den Einschaltknopf.

Die Leistung wird eingeschaltet, und der Energieversorgungsmonitor (LED-Anzeige) leuchtet auf.

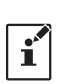

z Wenn der Strom von dem AC-IN-Eingang geliefert wird, der Indikator leuchtet in grün (DR-2X nur). z Wenn der Strom durch die BACKUP Anschlüsse / DC IN-Anschluss (13,8 V DC), wobei die Anzeige leuchtet rot.

Der Betriebsmodus-Bildschirm wird auf dem Display angezeigt.

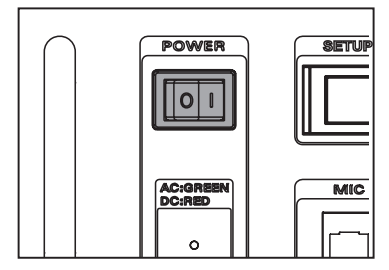

#### **Richten Sie die ID (Rufzeichen)**

Das Rufzeichen oder ID muss zum ersten Mal nach dem Kauf eingegeben werden, oder nach dem Repeater zurückzusetzen.

einen Werksreset beginnt die ID Rufzeichen Setup mit 2 Nach der Durchführung.

1 Berühren [ SETUP] oder [ B Einstellungen] Frequency-Bildschirm anzuzeigen.

**2** Berühren [ **F]** der Funktionsbildschirm anzuzeigen erscheint.

**3** Touch-ID eingestellten Bereich.

#### **4** Tippen Sie auf eine Buchstabentaste.

Das berührt Charakter wird am oberen Rand des Bildschirms angezeigt werden.

z Jedes Mal [  $\sum$  ] Berührt wird, um den Cursor nach links bewegen und

erase ein Zeichen.

z Der Eingabebildschirm wechselt zwischen Zahlen Eingabe und Alphabet Eingabe jedes Mal [ **ABC]** berührt wird.

z Der Cursor im Eingabefeld bewegt sich nach links oder rechts, wenn [| •] oder [ • |] berührt.

z Bis zu 10 alphabetischen Zeichen, Zahlen oder den Bindestrich eingegeben werden.

#### **5** Berühren [ **ENT].**

 $\mathbf{r}$ 

Die ID-Einstellung wird gespeichert und die Anzeige auf den Funktionsbildschirm zurück.

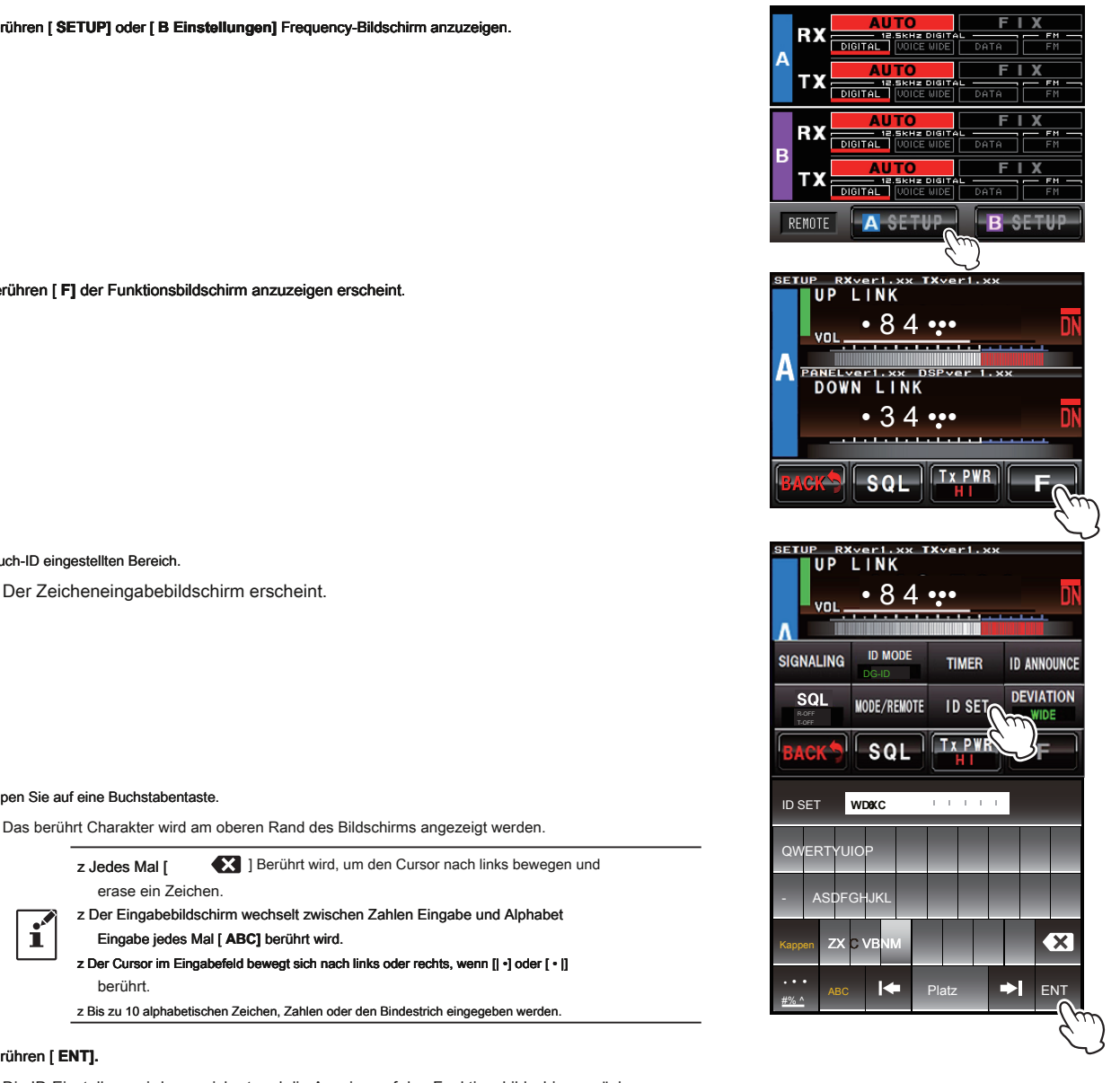

# **2. Richten Sie Betriebsart**

### **Wenn der Hauptschalter eingeschaltet ist, erscheint Betriebsart Bildschirm.**

Dieser Bildschirm ist für den Normalbetrieb.

Die DR-2X / DR-2XE könnte mit zwei Frequenzen für Uplink und Downlink und auch verschiedene Betriebsart für jede Frequenz eingestellt werden.

### **Normaler Dual-CH Betrieb**

Im Normal-Duell Kanalbetrieb akzeptiert die DR-2X / DR-2XE den Uplink-Kanal auf einer first come Basis, und das spätere Signal auf dem anderen Kanal wird nicht wiederholt werden, bis der erste Kanal freigegeben wird.

#### **Priorität Dual-CH Betrieb**

In Priority Dual Channel Betrieb, wiederholt der DR-2X / DR-2XE immer den Prioritätskanal, unabhängig von irgendwelchen Signalen auf dem anderen Kanal (siehe Seite 13 "Priority Channel").

Zur Einrichtung Priorität CH, berühren Sie den Bereich zwischen RX und TX auf dem Kanal die Priorität Kanal einstellen möchten. Zu verändern, drückt erneut auf den Bereich.

#### **Single CH Betrieb**

Wenn Sie nicht die zweite CH-DR auf 2X / DR-2XE benötigen, geben Sie bitte eine beliebige Frequenz auf CH-B und nicht die Uplink-Antenne ANT RX B. Schließen

CH-B können ohne Repeaterbetrieb ausschließlich für Repeater Steuerung verwendet werden. In diesem Fall wird die Downlink-Frequenz des CH-B nicht angezeigt.

Zur Einrichtung CH-B für die Steuerung nur berühren den Bereich zwischen RX und TX auf der CH-B, bis CNTL erscheint. Zu verändern, drückt erneut auf den Bereich.

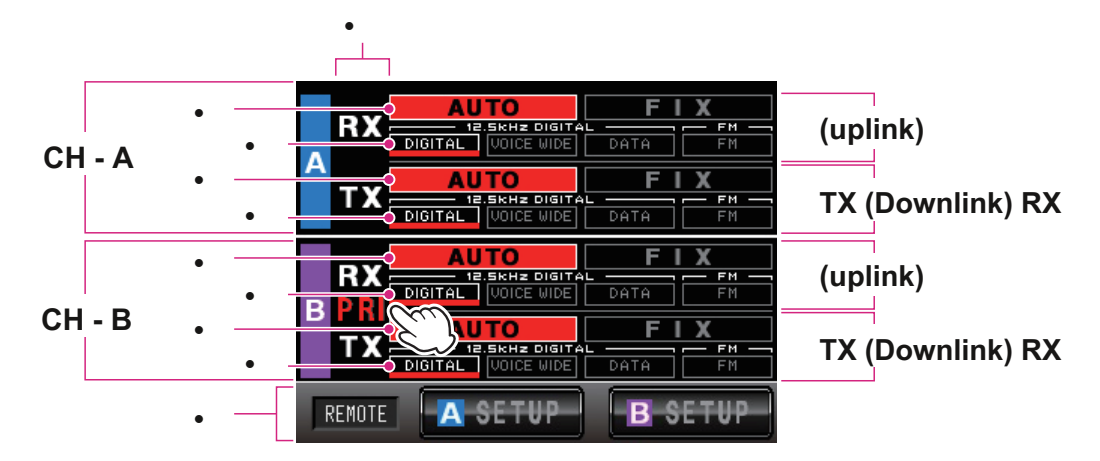

Analog FM und digitale C4FM Signale gleichzeitig eingestellt RX auf [AUTO] Modus zu empfangen. In diesem Modus kann die AMS (Automatic Mode Select) Funktion aktivieren, dann empfängt (Uplink) und Senden (Downlink) Signale der Analog FM und digitale C4FM. Die Standardeinstellung ist [AUTO]. Verwendung der DG-ID und die Verbindungs mehrere Repeater, wählen die [DIGITAL] in die [FIX]-Modus, wenn der Repeater arbeitet. Die DG-ID-Funktion ist nicht verfügbar, da der Analog FM-Modus nicht die DG-ID-Informationen enthält. Im C4FM digitalen Modus werden drei digitale Modi automatisch erkannt. Im normalen C4FM digital, wird es in V / D-Modus.

## Berühren Sie [AUTO] oder [UPDATE] im Betriebsmodus Bildschirmbereich die Betriebsart eingestellt. [ **AUTO]** Tippen Sie hier, um die AMS-Funktion zu aktivieren. Die Betriebsart schaltet automatisch entsprechend dem

empfangen / gesendet Signaltypen. [AUTO] aktiviert ist rot, [DIGITAL] automatisch leuchten. [ **FIX]**

Tippen Sie hier, um die FIX-Modus zu aktivieren. [UPDATE] eingeschaltet ist gelb. Man beachte, daß, wenn die [FIX] Modus ausgewählt hat, daß andere Taktsignale nicht empfangen werden können.

Entweder [VOICE WIDE] oder [DATA] Modi werden in dem C4FM Uplink-Signal automatisch erkannt und Empfangsmodus geändert wird, um die Signale zu passen,

so dass keine Einstellung erforderlich ist. [UPDATE FM] kann nicht gewählt werden. [ **DIGITAL]**

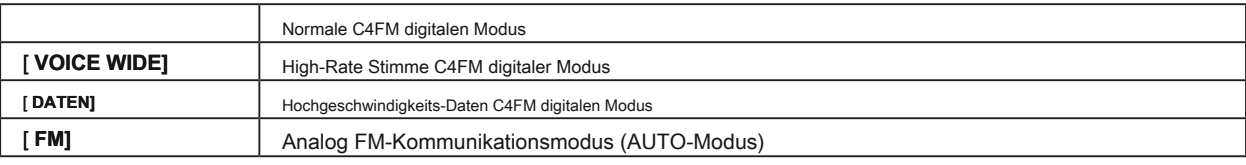

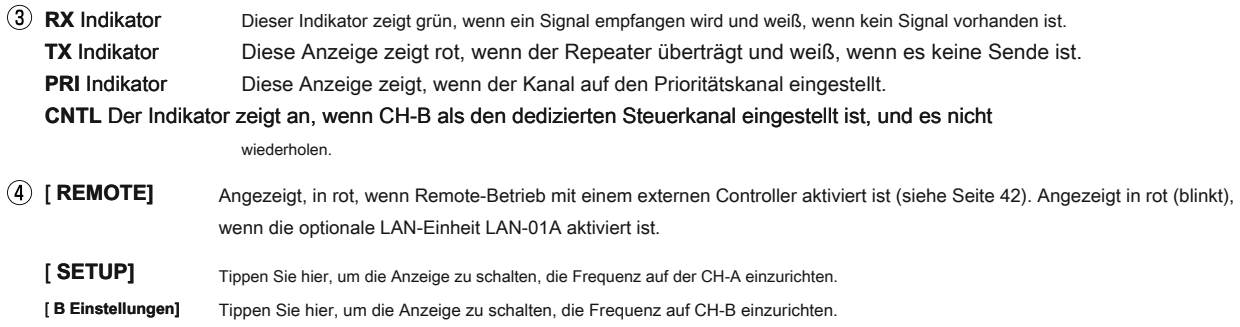

# **3. Richten Sie Frequency**

# **Richten Sie Dual-Empfangsfrequenz**

DR-2X / DR-2XE ist ausgestattet mit zwei Empfangsfunktion, die zwei unterschiedliche Frequenzen im VHF- und UHF-Band von Amateurfunkbänder empfangen kann, so dass die andere Uplink und Downlink-Frequenz für die Notfall-Kommunikation können getrennt von der normalerweise verwendeten Frequenz eingestellt werden .

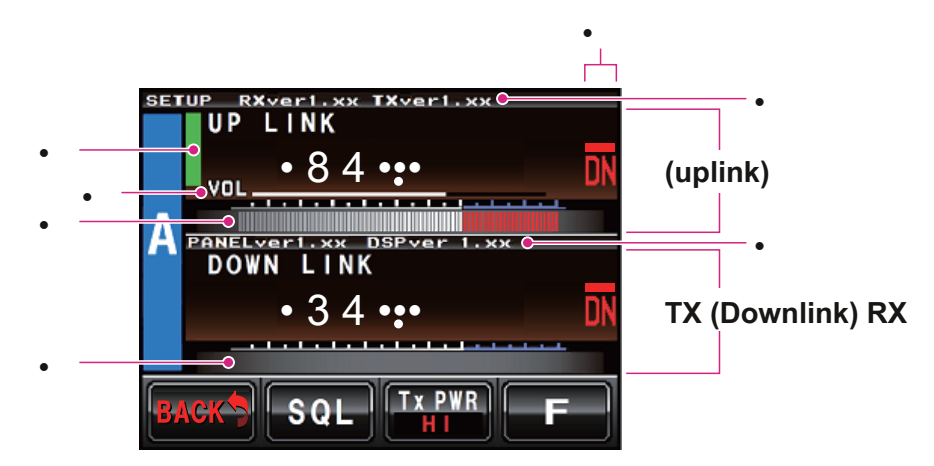

# Statusanzeige

Ein grüner Balken wird während empfangen angezeigt, wenn Signale erfaßt werden.

Die Bar wird nicht angezeigt, wenn die Rauschsperre auf und der empfangene Signalpegel unterhalb dem Squelchpegel gedreht ist.

- VOL / SQL-Pegelanzeige
- S-Meter Pegelanzeige
- PO-Meter Pegelanzeige
- Modusanzeige
- Firmware Versionsinformationen RX ver

x, xx: RX-UNIT CPU Firmware-Version

TX ver x, xx: TX-UNIT CPU Firmware-Version

PANEL ver x, xx: PANEL-UNIT CPU Firmware Version DSP ver x, xx: DSP Firmware Version

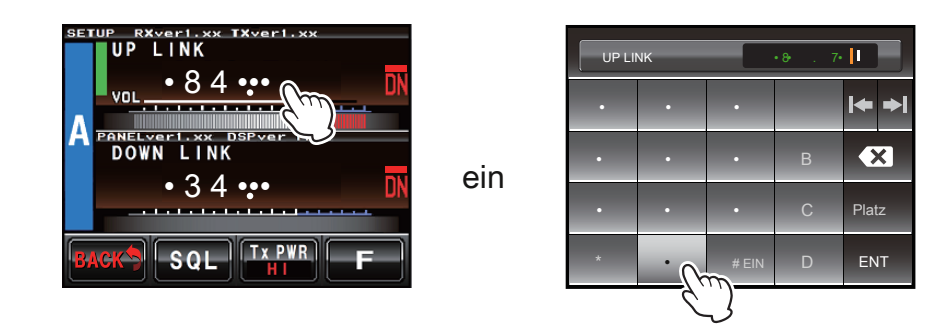

Berühren [ **SETUP]** Bildschirm, legen dann die Uplink- und Downlink-Frequenz, die CH-A Frequenzsatz anzuzeigen. Berühren die Uplink-Frequenz der CH-A, die numerische Eingabe Popup-Bildschirm erscheint. Eingang der Uplink-Frequenz.

Nachdem die Eingangsfrequenz abgeschlossen, verschwinden die Eingabe Popup-Fenster automatisch, und die Eingangsfrequenz eingestellt ist.

Geben Sie die Downlink-Frequenz in der gleichen Weise. Berühren [ **Zurück]** auf Rückkehr in den Betriebsmodus-Bildschirm und berühren Sie [ **B Einstellungen]** auf der Unterseite des Bildschirms den CH-B Frequenz-Einrichtungsbildschirm angezeigt werden, stellt dann die Uplink- und Downlink-Frequenz. Auch wenn der CH-A und CH-B-Uplinks auf verschiedene Frequenzen eingestellt ist, den Downlink auf die gleiche Frequenz einstellen, ermöglicht es, dass alle Mitglieder, das Gespräch mit der gleichen Downlink-Frequenz zu hören, was die Uplink-Frequenz verwendet wird.

# **Wählen Downlink-Antenne**

Normalerweise Downlink von CH-A-Ausgänge an die CH-A TX Antennenanschluss und dem Downlink der CH-B-Ausgänge an die CH-B-Terminal TX Antenna. Sowohl CH-A und CH B-Abwärtsverbindungen Mai Ausgabe an den CH-A TX Antenna-Terminal. Mit dieser Einstellung kann die Downlink-Frequenz mit der gleichen Antenne zu arbeiten. Wie der Downlink-Antennenanschluss einzurichten:

**1** Berühren [ **B Einstellungen]** angezeigt werden eingestellt, die CH-B Frequenz Bildschirm. Der Setup-Modus-Bildschirm erscheint. **2** Drücken Sie " **DOWN-LINK** "In der CH-B-Frequenz eingestellt Bildschirm" **NIEDER** 

VERKNÜPFUNG "Wird geändert in, DOWN-LINK ZU ANT-A "Und CH-B Downlink-Signal wird ausgegeben CH-A sein.

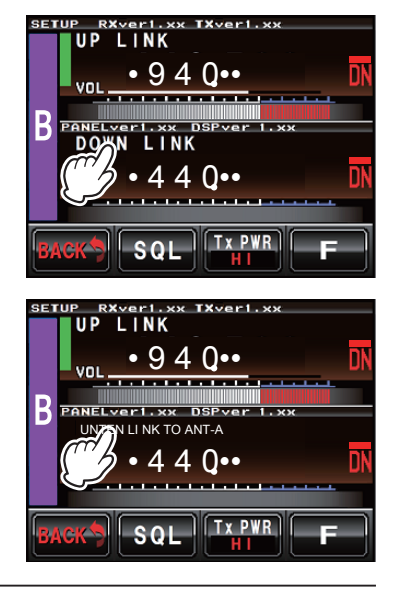

Da der DR-2X / DR-2XE nur einen Sender hat, auch wenn die Downlink-Frequenz separat eingestellt ist, wird das Signal nicht gleichzeitig übertragen werden.

# **4. Richten Sie Prioritätskanal**

# **Prioritätskanal**

In der Doppelfunktion erhalten, ein Kanal als Prioritätskanal eingestellt werden kann. Normaler

Betriebsmodus:

• Wenn CH-A und CH-B zu unterschiedlichen uplink Frequenzen eingestellt sind, wird ein Signal auf jedem Uplink-Frequenz-Empfang auf dem anderen Kanal

hemmen, bis die erste Kanalkommunikation abgeschlossen ist. Prioritäts-Modus:

• Wenn ein Signal auf dem Kanalsatz als prioritäres empfängt, selbst wenn die Kommunikation über die normalerweise verwendete Frequenz im Gang ist, wird, dass die Kommunikation angehalten werden, und die Notfall (Priority) Kommunikation automatisch übertragen werden.

Zum Einstellen des Prioritätskanals, berührt [RX] / [TX] Bereich des priorisierten Kanals im Betrieb Setup-Bildschirm "PRI "Erscheint, und dieser Kanal wird an den Prioritätskanal eingestellt.

Um den Prioritätskanal zu deaktivieren, berühren Sie die gleiche Fläche ungesetzt PRI und zum Normalbetrieb zurückzukehren.

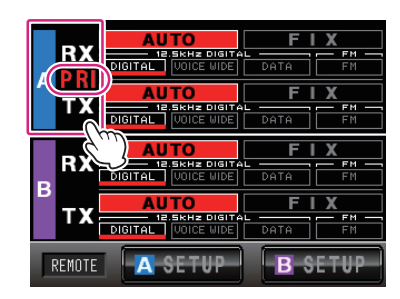

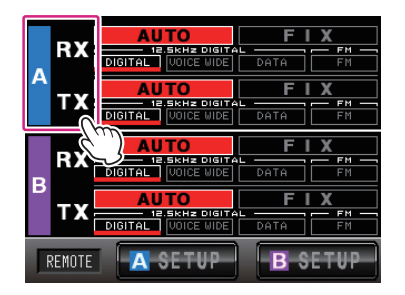

Prioritätsmodus Normaler Betriebsmodus

Die Uplinks gleichzeitig empfangen werden können, aber da die DR-2X / DR-2XE hat nur ein Sender, auch wenn die Downlink-Frequenz separat eingestellt ist; die Signale gleichzeitig übertragen werden können, nicht.

In dem FIX (Digital C4FM) -Modus, wenn die CH-A oder CH-B zu Priorität gesetzt ist, wird ein empfangenes digitales Signal C4FM einschließlich dem registrierten DG-ID Vorrang vor empfangenen Signalen auf dem anderen Kanal hat. Im AUTO-Modus wird dieser Kanal Vorrang hat, wenn ein digitales Signal C4FM einschließlich der registrierten DG-ID empfängt, oder wenn ein FM-Signal einschließlich dem registrierten CTCSS empfängt. Die Übertragungen werden nicht unterbrochen, auch wenn andere Signale auf dem Prioritätskanal empfangen werden.

# **5. Richten Sie Weitere Funktionen**

## **Einstellen des Squelchpegel**

z Wenn der Squelch-Pegel auf "Öffnen" der Repeater gesetzt ist, wird übertragen, so muss der TX-Ausgang an den Duplexer angeschlossen werden, und Antenne.

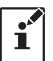

z Verwenden extreme Vorsicht walten, wenn die Squelch-Einstellung oder Messung mit einem Signalgenerator zu machen. Nicht verbinden

der Signalgenerator an den Duplexer Antennenanschluss. Um eine Beschädigung der Testausrüstung zu vermeiden, schließt immer den Signalgenerator direkt mit dem RX-Antennenanschluss auf der DR-2X / DR-2XE.

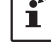

z Während der Squelch-Pegel gesetzt wird, Repeater-Sendebetrieb wird vorübergehend erlaubt. Dies wird Prüfung erleichtern

die Leistung des Duplexers, und ermöglicht Auswertung der Empfängerempfindlichkeitsverschlechterung ("Nachbarkanal"), während der gleichzeitigen Sende- / Empfangsbetrieb.

### **1** Berühren [ **SETUP]** oder [ **B-EINRICHTUNG].**

Der Setup-Modus-Bildschirm erscheint.

#### **2** Berühren [ **SQL].**

# Wann [ **SQL]** schaltet sich die VOL Meter unter der RX-Band-Frequenzanzeige werden auf die

SQL-Meter ändern und die Squelchpegel Einstellung zeigen, gelb,.

# **3** Berühren [ ▲] oder [ ▼] die Squelchpegel einzustellen.

Der Pegel wird in den SQL-Metern angezeigt.

#### **4** Berühren [ **ZURÜCK].**

Die Squelchpegel gesetzt ist, und die Anzeige in den Betriebsmodus-Bildschirm angezeigt werden können.

# **Einstellen der Sendeleistung**

#### **1** Berühren [ **SETUP]** oder [ **B-EINRICHTUNG].**

Der Setup-Modus-Bildschirm erscheint.

### **2** Berühren [ **Tx PWR]** die Sendeleistung zu wählen.

Die Einstellung wird in der folgenden Reihenfolge, jedes Mal geändert [ **Tx PWR]** berührt wird. "HALLO" ein "LO" ein "MD" ein

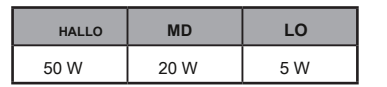

#### **3** Berühren [ **ZURÜCK].**

Der Sendeleistungspegel wird eingestellt, und die Anzeige auf den Betriebsmodus-Bildschirm angezeigt werden kann.

#### **Einstellen der Lautstärke**

Drehen Sie den VOL-Regler.

Der VOL-Regler paßt den Audiolautstärkepegel des empfangenen (uplink) -Signal.

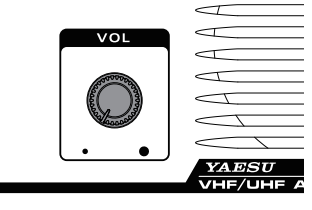

#### **Durch Drehen der Anzeige EIN und AUS**

#### **1** Drücken und halten Sie die **INSTALLIEREN** Taste, um das Display auszuschalten.

Wenn eine Anzeige ausgeschaltet ist, den Betrieb des Touch-Panels gesperrt.

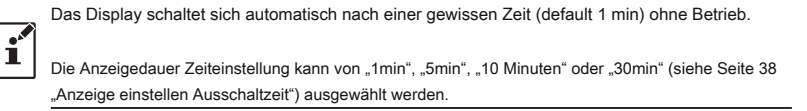

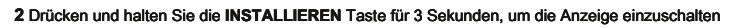

AUF.

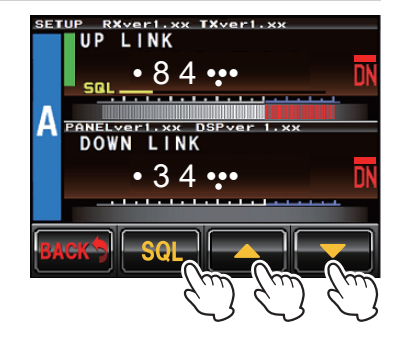

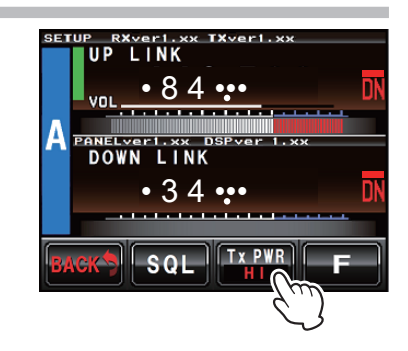

 $\Omega$  $\mathbf{I}$ 

# **6. Basismodusbetrieb**

Der Repeater kann durch den Anschluss eines optionalen MH-48A6JA oder MH-42C6J Mikrofon an den "als VHF / UHF-Basisstation verwendet werden, **MIC** "Buchse an der Frontplatte.

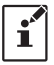

z Der Basis-Modus-Betrieb ist nur auf CH-A zur Verfügung. z Für Basisstation Betrieb Set CH-A bis FIX DIGITAL-Modus.

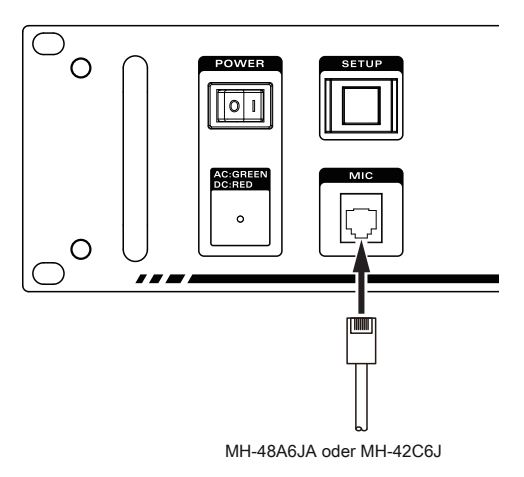

# **7. Erstellung DG-ID-Nummer**

# **Digital Group Identification (DG-ID) / Standard-ID / DG-ID TOT (Time Out Timer)**

Die Digital Group Identification (DG-ID) Funktion steuert den Zugriff auf den Repeatern, indem die zweistelligen Zahlen von 01 bis 99, und erlaubt die Verwaltung mehrerer Repeater (IMRS) über das Internet verbunden sind. Diese Funktion ist ähnlich wie die CTCSS-Funktion im analogen FM-Modus verwendet. Die DG-ID-Nummer 00 detektiert Signale mit allen ID-Nummern.

Die Standard-DG-ID-Nummer wird auf "00" gesetzt. Alle der C4FM digitalen Senders Uplink-Signal betrieben werden.

• Wenn diese Repeater arbeitet mit der DG-ID und Verbinden der mehreren Repeatern, wählen Sie die FIX digitalen Modus in den Betriebsmodus-Bildschirm. Die DG-ID-Funktion ist nicht verfügbar, da der Analog FM-Modus nicht die DG-ID-Informationen enthält.

Um die DG-ID-Funktion zu verwenden, aktualisieren Sie die C4FM digitalen Transceiver auf die neueste Firmware kompatibel mit der DG-ID-Funktion.

- Die neueste Firmware für jeden Sender-Empfänger ist auf der YAESU Website zur Verfügung.
- Die DR-2X / DR-2XE wird auf der Abwärtsstrecke wiederholen, nur die Uplink-Signale mit der entsprechenden DG-ID-Nummer, wenn die DG-ID-Nummer auf eine beliebige Zahl von "01" bis "99" gesetzt ist, (anders als " 00" . und Signale mit einer anderen DG-ID-Nummer werden auf der Abwärtsstrecke nicht übertragen.
- Wenn die DG-ID-Nummer auf "00" gesetzt ist, werden alle C4FM digitalen Signale werden auf dem Downlink übertragen werden.

#### z **GROUP DG-ID**

#### Mit Hilfe des TOT (Time Out Timer) Merkmal der Gruppe DG-ID

Wenn mehrere DR-2X / DR-2XE Repeater über das Internet zu verbinden, können die DR-2X / DR-2XE Repeater gruppiert werden nur mit den Repeatern der Gegend zu arbeiten, dass Wunsch zu kommunizieren. Daher sind die Repeater, die nicht gruppiert sind keine unnötige Downlink-Signal übertragen. Auch die Zwischenverstärker, die nicht gruppiert werden können durch andere Transceiver verwendet werden.

Bei der Verwendung dieser praktischen Funktion ermöglicht die DG-ID TOT (Time Out Timer) temporäre Kommunikation zwischen allen gruppiert Repeater durch die gruppierte Zustand jedes Repeater für einen bestimmten Zeitraum aufgehoben wird. Wenn die DG-ID TOT im Voraus festgelegt wird, werden die gruppierten Repeater nur für die eingestellte Zeit verbunden. Das Signal von der anderen Station kann auch auf dem Downlink-Signal übermittelt und übertragen werden. Während die TOT Aktivierung (Time out Timer) wird der gruppierte Zustand der Repeater abgebrochen und der Repeater verwendet werden. Für die Kommunikation mit der DG-ID verwenden, warten Sie, bis die DG-ID TOT (Time Out Timer) mal aus. Wenn der Repeater nicht wegen der TOT Operation zugegriffen werden kann, oder weil es in Gebrauch ist, werden die folgenden Pieptöne ausgesendet zu benachrichtigen.

Der Signalton (1mal): Die TOT wird von DG-ID-Nummer als der Standard DG-ID aktiviert und abgerufen. Der Signalton (2 Mal): benachrichtigt alle Repeater Downlink, dass die TOT abgelaufen ist. Der Signalton (3 Mal): Teilt den Repeater kann nicht zugegriffen werden, da die anderen Repeater verwendet werden.

#### z **Wie der Standard-ID verwenden**

Die Standard-DG-ID ist bequem für die mit einer mehrfachen Gruppe von Repeatern arbeitet. Normalerweise setzen, Transceiver Standard-ID auf die gleiche DG-ID-Nummer als Satz in dem Repeater. Normalerweise sind die DG-ID-Nummer und Standard-DG-ID-Nummer auf die gleiche Anzahl eingestellt.

Normalerweise hat die Standard-ID die gleiche lokale ID-Nummer, aber es kann auch wie folgt verwendet werden. Bei der DG-ID TOT (Time Out Timer) aktivieren, werden alle anderen DG-ID Kommunikationsgruppe sind auch Gruppen gesperrt. Warten Sie, bis die DG-ID TOT (Time Out Timer) Einstellung vor der Kommunikation mit der anderen DG-ID abgelaufen ist.

Daher wird in einem solchen Fall, wenn Sie immer die Gruppe DG-ID auf in einem solchen Fall zu DEFAULT DG- ID, die DG-ID TOT (Time Out Timer) funktioniert nicht mit STANDARD-DG-ID verwendet werden. Sie können sofort in einer anderen Gruppe DG-ID bewegen, ohne zu warten, bis die Lock-up-Zeit vorbei ist.

# **Einstellen der DG-ID-Nummer**

#### 1 Berühren [ SETUP] oder [ B Einstellungen] die Frequenz Satz anzuzeigen Bildschirm,

und berühren Sie dann [ **F]** auf der Unterseite des Bildschirms.

### **2** Weiter berühren [ **ID MODE] (** DG-ID).

Der DG-ID-Liste-Bildschirm erscheint.

#### **3** Berühren [ **LOCAL RPT].**

Der LOCAL RPT DG-ID-Bildschirm erscheint.

#### **4** Berühren Sie [▲] oder [▼] die gewünschte DG-ID-Nummer wählen registriert werden

auf den DR-2X / DR-2XE Repeaters.

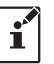

Wenn die DR-2X / DR-2XE als Open Repeater verwenden, die jeder benutzen kann, die DG-ID auf "00" gesetzt.

### **5** Berühren [ **Name]** zweimal.

Der Zeicheneingabebildschirm erscheint.

**6** Geben Sie den Namen der DR-2X / DR-2XE Repeater registriert sein.

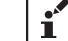

Bis zu 10 Zeichen eingegeben werden können.

#### **7** Berühren [ **ENT].**

Die Eingangszeichen werden registriert und der Betrieb kehrt zu dem LOCAL RPT DG-ID-Bildschirm.

#### **8** Berühren [ **ZURÜCK]** 4 Mal.

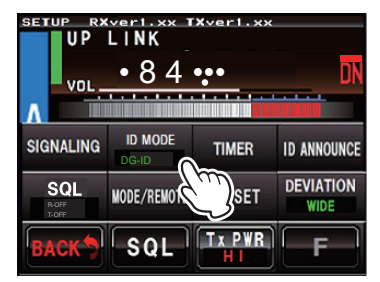

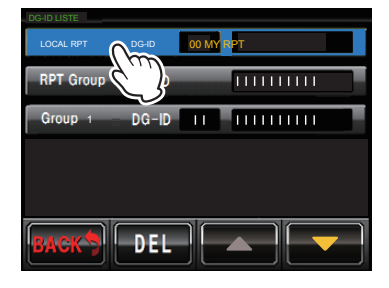

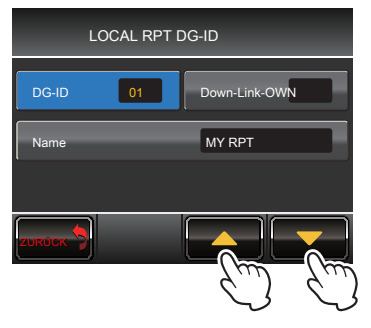

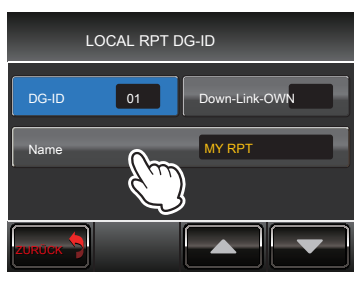

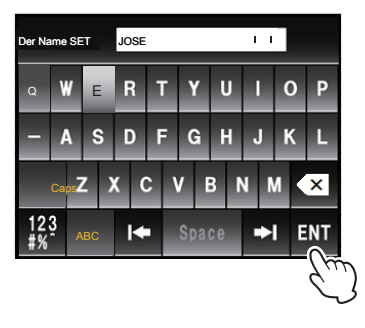

#### **Standard-ID Einstellung**

1 Berühren [ SETUP] oder [ B Einstellungen] die Frequenz Satz anzuzeigen Bildschirm,

und berühren Sie dann [ **F]** auf der Unterseite des Bildschirms.

# **2** Weiter berühren [ **ID MODE] (** DG-ID).

Der DG-ID LIST-Bildschirm erscheint.

#### **3** Berühren [ **Gruppe]** zweimal.

Die Gruppe DG-ID-Einstellung erscheint.

4 Durch Berühren von [ DG-ID] Schalter zwischen "grau" zu "blau", dann "blau".

Grau: normal DG-ID Blau:

#### Standard-ID

### **5** Berühren [ **ZURÜCK].**

Der Bildschirm kehrt in den DG-ID-Liste Bildschirm.

**6** Berühren [ **ZURÜCK]** dreimal.

Der Bildschirm kehrt zum Normalbetrieb zurück.

# **Register (Einstellung) DG-ID-Gruppe**

1 Berühren [ SETUP] oder [ B Einstellungen] die Frequenz Satz anzuzeigen Bildschirm, und berühren Sie dann [ **F]** auf der Unterseite des Bildschirms.

**2** Weiter berühren [ **ID MODE] (** DG-ID).

Der DG-ID-Liste-Bildschirm erscheint.

#### **3** Berühren Sie eine nicht registrierte [ **Gruppe DG-ID]** zweimal

Die Gruppe DG-ID-Einstellung erscheint.

#### **4** Berühren [ **DG-ID].**

Ť.

Das Standard-DG-ID kann im Set-Gruppe DG-ID eingestellt werden. Touch-DG-ID, um die Einstellung zu ändern DG-ID, den blauen Bildschirm auf Standard, stellen Sie sicher, dass DG- ID gesetzt DG-ID auf Standard.

Durch Berühren von [ DG-ID] Schalter zwischen "grau" und "Blau" Wählen "blau". Grau: Normal DG-ID Blau: Standard DG-ID (TOT funktioniert nicht auf einem Signal-Uplink, der folgendes beinhaltet die gleiche DG-ID)

**5** Berühren Sie [▲] oder [▼] die gewünschte DG-ID-Nummer wählen und registrieren, um es zu die Gruppe.

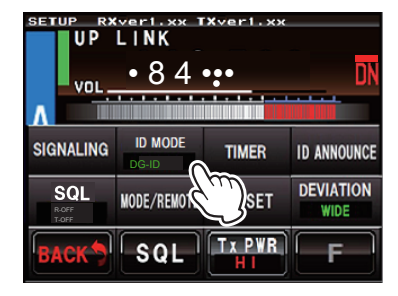

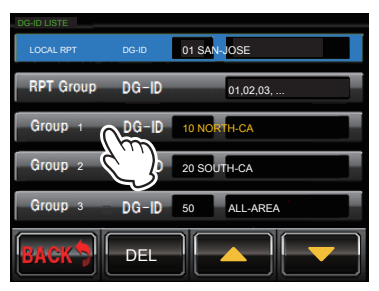

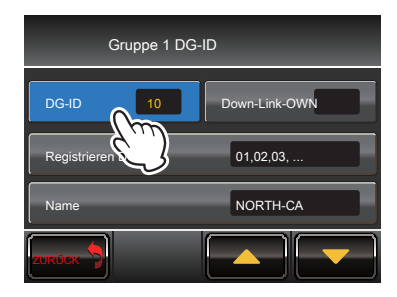

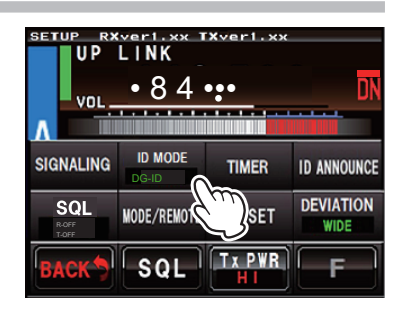

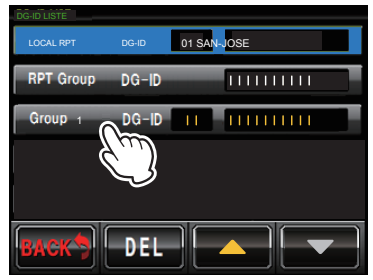

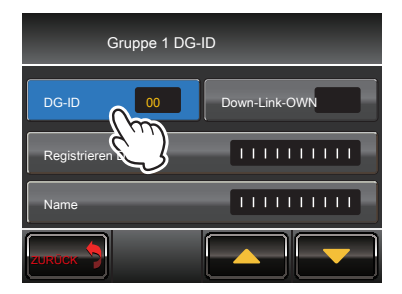

#### **6** Berühren [ **Registrierte DG-ID]** zweimal.

Der Registrierungsbildschirm des Repeaters verbunden werden als eine Gruppe angezeigt wird.

# **7** Berühren [ **BEARBEITEN].**

Der DG-ID-Eingabebildschirm erscheint.

**8** Geben Sie die DG-ID-Nummer aller Repeater als Gruppe verknüpft werden.

#### **9** Berühren [ **ZURÜCK].**

Der DG-ID-Liste-Bildschirm erscheint.

#### **10** Berühren [ **ZURÜCK].**

Die DG-ID-Einstellung wird gespeichert und die Anzeige zur Gruppe DG-ID-Einstellung Bildschirm angezeigt werden kann.

#### **11** Berühren [ **Gruppenname]** zweimal.

Der Zeicheneingabebildschirm erscheint.

#### **12** Geben Sie den Namen für die Gruppe registriert werden.

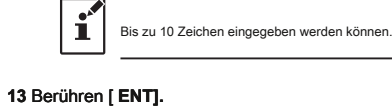

Der Name Einstellung Gruppe wird gespeichert und die Anzeige zur Gruppe DG-ID-Einstellung Bildschirm angezeigt werden können.

# **14** Berühren [ **ZURÜCK]** 4 Mal.

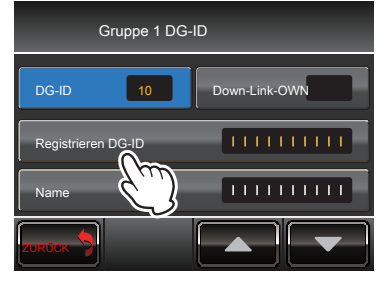

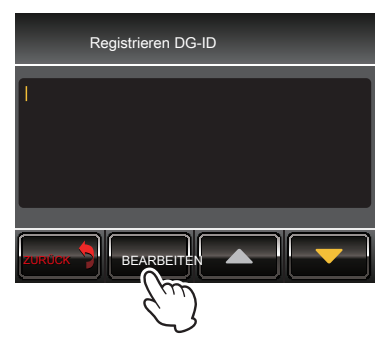

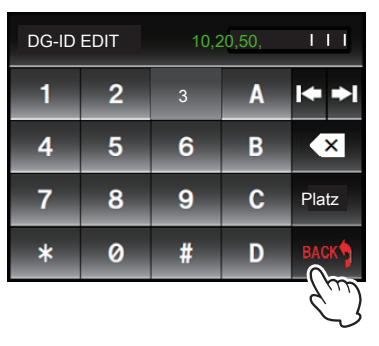

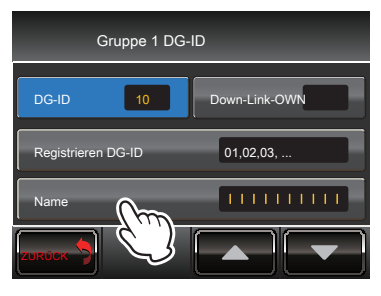

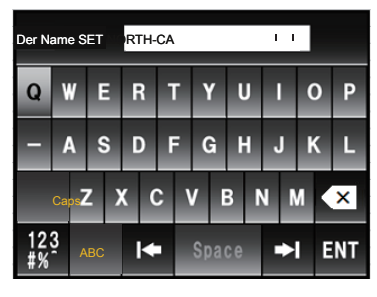

# **DG-ID TOT Einstellung**

Einstellen zugänglich Zeit der anderen DG-ID anders als die Standard-DG-ID.

1 Berühren [ SETUP] oder [ B Einstellungen] die Frequenz Satz anzuzeigen up

Bildschirm, berühren Sie [ **F]** auf der Unterseite des Bildschirms.

**2** Berühren [ **TIMER].**

### **4** Berühren [ **IMRS TOT]. 5** Berühren Sie [▲] oder [▼] TOT Zeit

#### auszuwählen.

Wählbar von 0 / 30sec / 1min / 1,5 min / 2min / 2.5min / 3min / 4min / 5min / 1 0 min / CONT.

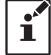

Die Standardeinstellung ist 1 min.

# **6** Berühren [ **ZURÜCK]** 4 Mal.

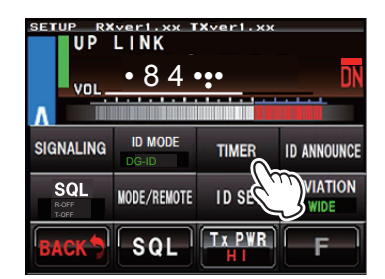

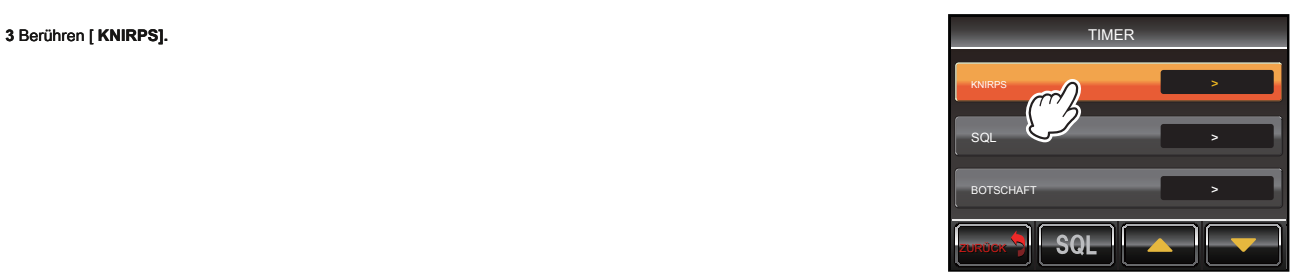

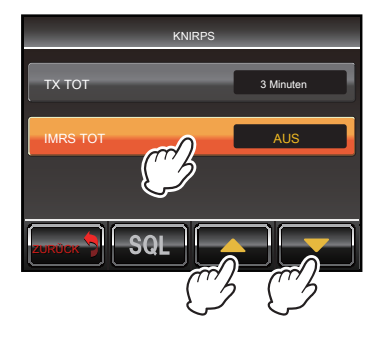

# **8. Set up DP-ID**

# **Digital Personal Identification (DP-ID)**

Digital Personal Identification (DP-ID) ist die digitale ID-Nummer jeder Transceiver mit programmiert. Der Systemverwalter kann die DR-2X / DR-2XE Repeaterfunktionen und die Notkommunikations, arbeiten, indem sie die DG-ID-Nummer der Steuerung C4FM digitalen Transceiver zu dem DR-2X / DR-2XE Registrierung. Wenn das Uplink-Signal empfängt die DP-ID enthält, die an den DR-2X / DR-2XE registriert ist, wird das Signal empfangen und vorzugsweise auf dem Downlink übertragen werden. Darüber hinaus, wenn mehrere Repeater über das Internet zu verbinden, die Signale registriert DP-ID enthält, wird auf den mehreren Repeater-Abwärtsverbindungen übertragen werden (die lokale Zwischenverstärker Signale können auch auf der Abwärtsstrecke übertragen.).

# z **DP-ID-Funktion**

Notfall-Übertragungsfunktion

Wenn der DR-2X / DR-2XE ein Signal von einem Sender-Empfänger mit einer registrierten DP-ID empfängt, arbeitet die DR-2X / DR-2XE auf alle Operationen bevorzugt.

Wenn die Repeater-DP-ID-Einstellung eingeschaltet ist, das Signal einen DP-ID von einem C4FM Transceiver enthält, kann in dem Repeater DP-ID Protokoll registriert werden.

**1** Berühren [ [ **SETUP]** oder [ **B Einstellungen] Einstellungen]** berühren, um die Frequenz-Einrichtungsbildschirm angezeigt werden, dann [ [ **F]** auf der Unterseite der

Bildschirm.

#### 2 Berühren [ ID MODE] die "DP-ID" zu wählen.

Durch Berühren von [ **ID MODE]** schaltet die Einstellung wie folgt: ein "DP-ID" ein "DG-ID" ein "DP-ID" ein

 $\mathbf{f}$ 

Die DP-ID-Anzeige kehrt zu der DG-ID-Anzeige in etwa 5 Sekunden.

### **3** Weiter berühren [ **ID MODE] (** DP-ID) für mehr als zwei Sekunden.

Der DP-ID-Liste-Bildschirm erscheint.

#### **4** Berühren [ **REG].**

Die Registrierungsbestätigung Bildschirm erscheint für ca. 5 Sekunden.

**5** Abstimmung der Registrierung Transceiver an den Repeater-Frequenz, dann trans-

mit im C4FM Modus.

• Das Rufzeichen und Radio-ID aus dem empfangenen Transceiver Dis- gespielt werden.

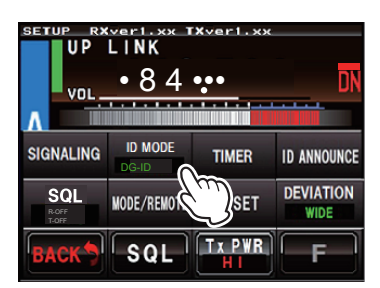

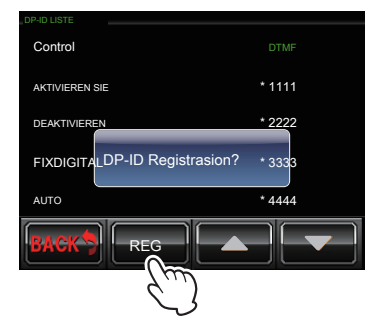

#### \* 1111 \* 2222 \* 3333 \* 4444 **Control** AKTIVIEREN SIE DEAKTIVIEREN **EIV** AUTO REG DP-ID LISTE OK ? Cance• DP-ID Registrierung FT2DR Radio-ID: xxxxx

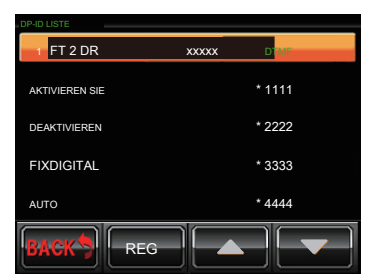

#### **6** Berühren [ [ **OKAY?]** Radio-ID, oder Kontakt registrieren [ [ **Stornieren] Stornieren]** Zur Rückkehr zum DP-ID-Liste Bildschirm ohne Registrierung.

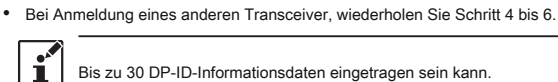

Bis zu 30 DP-ID-Informationsdaten eingetragen sein kann.

#### **7** Berühren [ **ZURÜCK]** dreimal.

z Löschen Sie die registrierten DP-ID 1 Berühren [ SETUP] oder [ B Einstellungen] berühren, um die Frequenz-Einrichtungsbildschirm angezeigt werden, dann [ F] auf der Unterseite

#### der

Bildschirm.

# **2** Berühren [ **ID MODE]** die "DP-ID" zu wählen.

Durch Berühren von [ **ID MODE]** schaltet die Einstellung wie folgt:

ein "DP-ID" ein "DG-ID" ein "DP-ID" ein

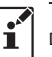

Die DP-ID-Anzeige kehrt zu der DG-ID-Anzeige in etwa 5 Sekunden.

**3** Weiter berühren [ **ID MODE] (** DP-ID) für mehr als zwei Sekunden.

Der DP-ID-Liste-Bildschirm erscheint.

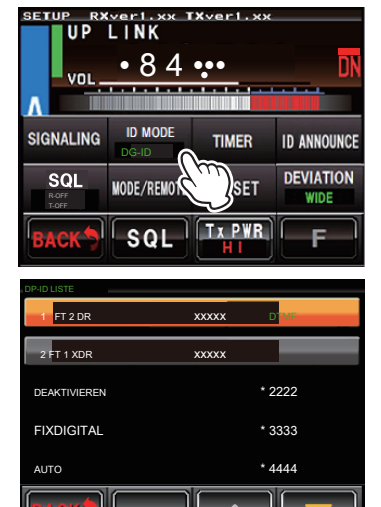

#### DTMF \* 2222 \* 3333 \* 4444 1 DEAKTIVIEREN **FIX** AUTO REG DP-ID LISTE  $F$ FT 2 D 2 FT 1 XDR **xxxx** OK ? | Cance• **LÖSCHEN**

REG

**4** Tippen Sie auf die gewünschte DP-ID zu löschen.

DELETE (Löschen Bestätigungsbildschirm) angezeigt wird.

**5** Berühre das [ [ **OKAY?]** zu löschen oder die [berühren [berühren **Stornieren] Stornieren]** an der DP-ID zurückzukehren

Liste Bildschirm ohne Löschen.

• Wenn das Löschen eines weiteren Sender-Empfängers, wiederholen Sie die Schritte 4 bis 5.

#### **6** Berühren [ **ZURÜCK].**

Der Bildschirm kehrt zum Setup-Bildschirm.

• Bei Verwendung der DP-ID, wählen Sie die FIX-Digital-Modus in den Normalbetrieb zurück. Wenn das DP-ID-Signal zu übertragen, stellen Sie den Transceiver zu C4FM Modus.

Der Systemmanager kann die Repeater fernsteuern aus designierten Transceivern Einstellung mit dieser Funktion.

Die Transceiver kompatibel mit der Fernsteuerung ist die FTM-400D und FTM-100D.

### **Beispiel:**

- Stellt die Repeaterfunktion ON oder OFF (nur die lokal angeschlossenen Repeater oder alle verknüpften Repeatern)
- Ändern Abwärts-Sendeleistung
- Aufnahme / Wiedergabe / Löschen der Sprachnachricht
- Einstellen des Notrufs

# **9. [Beispiel] Basic Set up and Operations**

# **Stand-Alone-Betrieb**

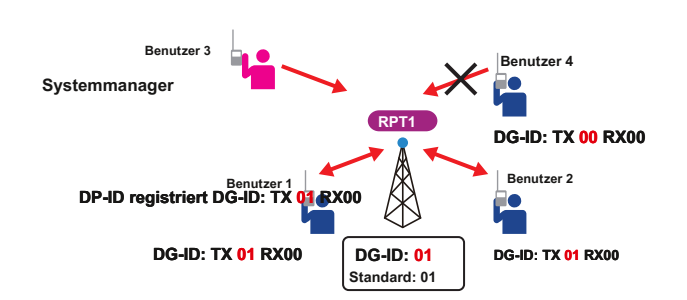

#### **Einstellen Inhalt (Frequenzen werden zum Beispiel nur angezeigt, verwenden Sie Ihre Repeater koordinierte Frequenzen)**

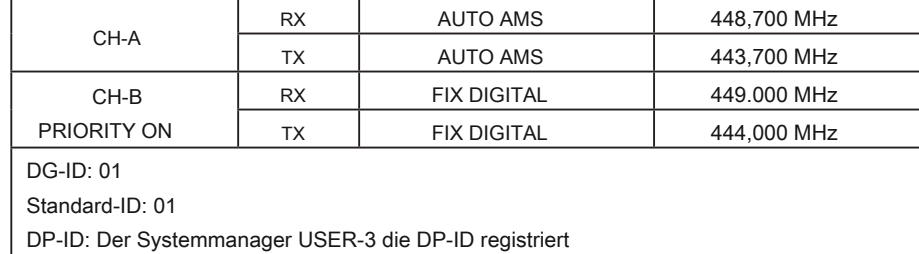

- Die Gruppenmitglieder, USER-1, USER-2 und USER-3 haben die Sende DG-ID auf 01 eingestellt und der Empfang DG-ID auf 00.
- Der Systemmanager, USER-3 kennt die Uplink-Frequenz von CH-B. Die Gruppenmitglieder USER-1 und USER-2 kennen nur die normale Uplink-Frequenz der CH-A.
- USER-4 ist kein Mitglied der Gruppe, daher setzt den Sende-DG-ID Standard bis 00 und der Empfang DG-ID auf 00.

**Die Beispiele für den Benutzer des Betriebes mit den oben genannten Einstellungen:**

- z **Die Gruppenmitglieder USER-1, USER-2 und USER-3 kann den normalen Betrieb kommunizieren durch Verwendung von Die CH-A-Frequenz.**
- z **Wenn der Benutzer-1 und die USER-2, werden miteinander unter Verwendung von CH-A in Verbindung steht, ermöglicht es dem Benutzer-3 bevorzugt Kontakt an die Gruppenmitglieder in einer Notsituation, die CH-B Uplink-Frequenz.**
- z **USER-3 kann der Repeater Einstellung vorübergehend durch Ändern der Uplink-Frequenz selbst dann, wenn der CH-A verwendet, ist im Einsatz, und auch Nachrichten an Mitglieder aufzunehmen.**

#### z **Da die DG-ID unterschiedlich für USER-4 ist, die nicht das Gruppenmitglied ist, kann das Uplink-Signal nicht sein**

**in dem digitalen Modus wiederholt, aber in dem analogen FM-Modus, USER-4 auf der Aufwärtsstrecke übertragen kann und diese Repeater**  verwenden, da die Einstellung der CH-A ist "AUTO AMS". Wenn nur mit Gruppenmitgliedern in Verbindung steht, werden nur der C4FM digitale **Transceiver kann durch Änderung des Betriebsmodus des CH-A bis FIX DIGITAL, so dass nur die Mitglieder der Gruppe mit der gleichen DG-ID empfangen werden kann, kommunizieren.**

# **10. [Beispiel] Erw.Einstell und Operationen**

# **IMRS (Internet-Linked Multi-Site-Repeater System)**

Der Repeater, die optionale Einheit LAN LAN-01A installiert und angeschlossen, die multiple DR-2X / DR-2XE Repeatern über das Internet, können als eigenständige oder als Gruppe Repeater (bis zu 99 Einheiten) zugegriffen werden.

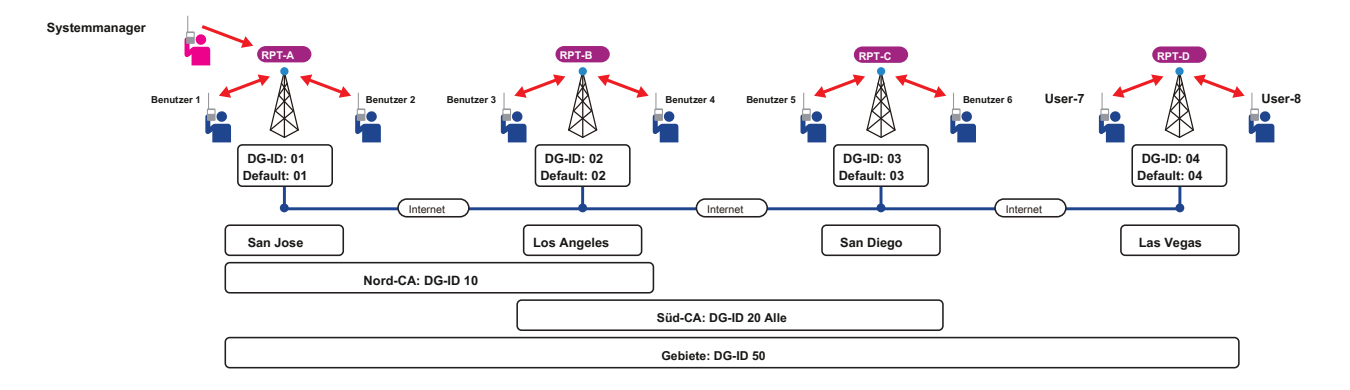

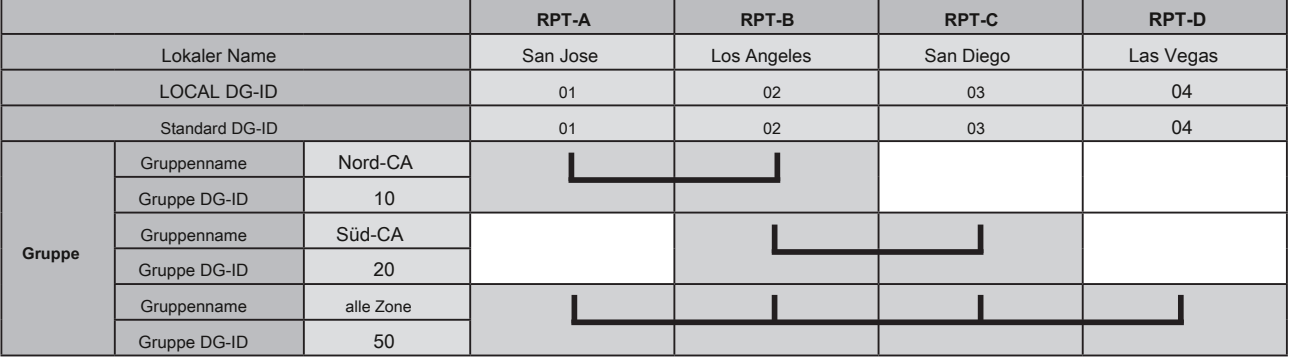

#### **USER-1 überträgt das Uplink-Signal mit dem GD-ID 01**

Nur RPT-A überträgt das Downlink-Signal. LOCAL

DG-ID 01 (RPT-A)

#### **USER-1 überträgt das Uplink-Signal mit dem GD-ID 04**

Nur RPT-A und RPT-D übertragen, um das Downlink-Signal.

Diese Einstellungen beibehalten werden, auch wenn die anderen Mitglieder des Uplink-Signals von RPT-A und RPT-D mit beliebigen DG-IDs, die während der eingestellten Zeit durch die TOT übertragen. LOCAL DG-ID 04 (RPT-D) + UPLINK RPT-A

#### **USER-1 überträgt das Uplink-Signal mit dem GD-ID 10**

RPT-A und RPT-B übertragen, um das Downlink-Signal.

Die anderen Mitglieder auf der Aufwärtsstrecke von Rpt-A oder RPT-B mit der gleichen DG-ID können übertragen.

#### **USER-1 überträgt das Uplink-Signal mit dem GD-ID 20**

RPT-A, RPT B und RPT--C übertragen, um das Downlink-Signal.

Die anderen Mitglieder auf der Aufwärtsstrecke von Rpt-A und RPT-B mit der gleichen DG-ID können übertragen. Diese Einstellung Zustand wird beibehalten, bis die TOT Zeit nach der letzten Übertragung gelangt, auch wenn die anderen Mitglieder des Uplink-Signal von diesem Zwischenverstärker mit jeder Art von DG-IDs, die während der eingestellten Zeit durch die TOT übertragen. GROUP DG-ID 20 (RPT-B + RPT-C) + UPLINK RPT-A

#### **USER-1 überträgt das Uplink-Signal mit dem GD-ID 50**

Alle die Zwischenverstärker übertragen, um das Downlink-Signal

Diese Einstellungen werden, bis die TOT Zeit verstreicht, nachdem der letzten Übertragung zurückgehalten, auch wenn die anderen Elemente auf dem Uplink von irgendwelchen Repeatern mit jeder Art von DG-IDs übertragen. GROUP DG-ID 50 (alle Repeater)

Die Piepton zu benachrichtigen, dass die TOT aktiviert wird und der Zugriff durch die GD-ID-Nummer anders als der Standard DG-ID.

Während die TOT aktiviert, Transceivern kommunizieren können die Sende DG-ID für einen bestimmten Zeitraum (TOT Betriebszeit), unabhängig von der Transceiver DG-ID ohne Änderung.

## O: Wählbar von 0 / 30sec / 1min / 1,5 min / 2min / 2.5min / 3min / 4min / 5min / 10min / CONT. (Standard 1min)

- Wenn die TOT Deaktivierung piept Transceivers 2 Mal zu informieren, dass die TOT mit dem Downlink-Signal von allen Repeatern verbunden ist deaktiviert.
- Wenn RPT-D ist die lokale Kommunikation usw. durchführt und TOT aktiviert wird, kann sie nicht von anderen Repeatern erreicht werden. Transceiver piept 3 Mal zu informieren, dass der Zugriff auf die Downlink-Repeater der aufgerufenen Repeatern aktivieren fehlgeschlagen.

#### z **Registrieren Sie alle die DG-IDs in der Gruppe verwendet für jedes DR-2X / DR-2XE.**

In dem RPT-Gruppe, DG-ID-Registrierung Bildschirm der RPT-A, registrieren alle die DG-ID-Nummern 01,02, 03, 04, 10, 20, 50 innerhalb der Gruppenmitglieder verwendet.

Ebenso sind alle die DG-ID-Nummern 01, 02, 03, 04, 10, 20, 50 in der Gruppe verwendet werden, auch in RPT-B registriert, RPT-C, D-RPT.

# **11. Fernbedienungen**

## **Einstellen der Fernbedienung**

- Fernbedienung des DR-2X / DR-2XE Repeater kann in beide C4FM digitalen Modus oder analogen FM-Modus durchgeführt werden. Für C4FM digitalen Modus, verwenden Sie den FTM-100D oder FTM-400D-Transceiver. Aus Sicherheitsgründen empfehlen wir die Verwendung eines mobilen C4FM Transceiver mit dem DP-ID, die mit dem DR-2X / DR-2XE Repeater registriert ist.
- Fernbetrieb sendet Befehle an der Uplink-Frequenz der CH-B.
- Wenn Fernbedienung erforderlich ist, ist es notwendig, eingestellt werden, ob den DR-2X / DR-2XE mit analogen FM oder C4FM im Voraus zu steuern.

### **Die Auswahl der analogen FM, C4FM digital**

### **1** Berühren [ [ **SETUP]** oder [ **B SETUP] auf** der Betriebsmodus-Bildschirm.

Der Setup-Modus-Bildschirm erscheint.

# **2** Berühren [ **F]** im Setup-Modus Bildschirm.

Das Setup-Menü erscheint.

# **3** Berühren [ **MODE / REMOTE].**

Die Menüliste wird angezeigt. • 8 4 ••• 1999 is a state wird angezeigt. • 8 4 ••• 1999 is a state wird angezeigt.

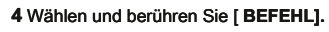

Die Befehlsliste wird angezeigt.

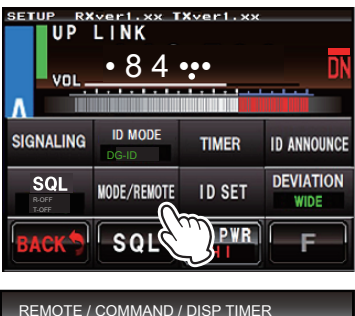

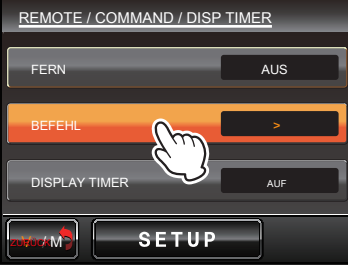

# **5** Berühren [ **CONTROL-MODE].**

Der eingestellte Wert wird jedes Mal in der folgenden Reihenfolge ändern [ **CONTROL-MODE]** berührt wird.

#### ein "DTMF" (Analog FM) ein "DIGITAL" (C4FM Digital) ein

| <b>COMMAND LIST</b>       |                |
|---------------------------|----------------|
| Control                   | <b>DIGITAL</b> |
| <b>AKTIVIEREN SIE</b>     | $*1111$        |
| <b>DEACTIVATE (LOCAL)</b> | * 2222         |
| <b>DEACTIVATE (ALL)</b>   | * 2221         |
| <b>FIXDIGITAL</b>         | *3333          |
| ev ve                     |                |

**DIGITAL (C4FM Digital)**

# **6** Berühren [ **ZURÜCK]** 4 Mal.

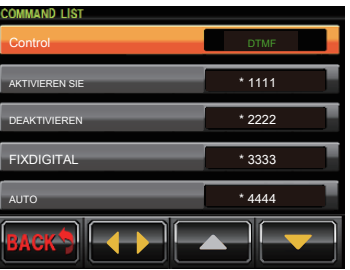

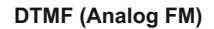

# **C4FM DIGITAL CONTROL**

- Erfordert die optionale LAN-Unit "LAN-01A".
- Stellen Sie den Betriebsmodus auf "AUTO" oder "FIX DIGITAL".
- Die Transceiver kompatibel mit der Fernsteuerung sind die FTM-400D und FTM-100D.
- Fernbedienung mit C4FM digital kann nur erfolgen, wenn die Transceiver DP-ID hat zu dem DR-2X / DR-2XE im Voraus registriert worden. Remote-Betrieb kann nicht mit einem Sender-Empfänger durchgeführt werden, wenn der DP-ID nicht registriert wurde, so dass Sie sicher Repeater verwalten können.
- Wenn der Fernbetrieb akzeptiert wird, antwortet der Repeater und der Operationsabschluß wird durch die jeweiligen Funktionen auf dem Bildschirm des mobilen Transceivers dargestellt.

# **DTMF (für analogen FM-Modus)**

- Erfordert die optionale Sprachführungseinheit "FVS-2".
- Stellen Sie den Betriebsmodus auf "AUTO".
- Jeder Transceiver mit DTMF verwendet werden.
- Wenn der Fernbetrieb angenommen wird, wird die CW-ID der Operation, die durch die jeweilige Funktion beendet worden ist, wird auf der Downlink-Repeater Frequenz übertragen.

#### **Remote Control Command List (Standardeinstellung)**

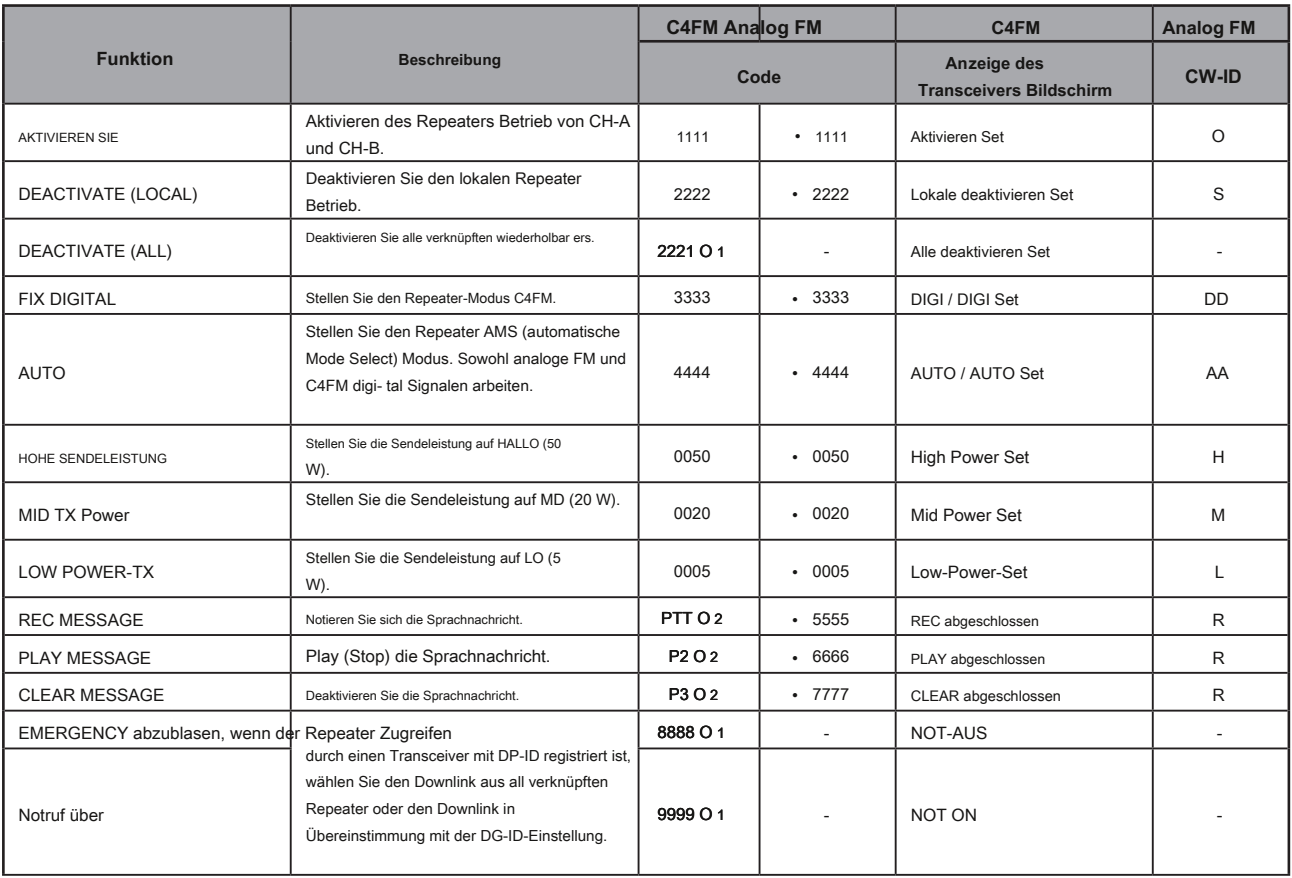

O 1: Es ist nur mit dem C4FM digital zur Verfügung.

O 2: Wenn die C4FM digitaler Modus, drücken Sie die "PTT", "P2" oder "P3" -Taste.

Wenn Analog FM-Modus, halten Sie die PTT-Taste " • "Taste am Mikrofon, und geben Sie dann die DTMF-Code.

Wenn Fernbedienung durch einen digitalen Code aktiviert wird, wird der Status auf dem Transceiver-Display angezeigt. Wenn Fernsteuerung durch DTMF aktiviert wird, wird der Status mit CW-ID auf der Downlink-Frequenz reagiert.

# **Ändern Sie den Remote-Befehl**

# **Um die Werksbefehlscodes zu ändern.**

# 1 Berühren [ SETUP] oder [ B Einstellungen] auf dem Betriebsmodus-Bildschirm.

Der Setup-Modus-Bildschirm erscheint.

**2** Berühren [ **F]** auf dem Setup-Bildschirm.

Das Setup-Menü erscheint.

# **3** Berühren [ **MODE / REMOTE].**

Die Menüliste wird angezeigt.

# **4** Berühren [ **BEFEHL]** zweimal.

Die Befehlsliste wird angezeigt.

**5** Berühren [ tu] die gewünschte Steuerung MODE (DIGITAL auszuwählen oder DTMF).

#### **6** Berühren [ [ **▲]** oder [ **▼]** den gewünschten Befehl auswählen.

**7** Tippen Sie auf den Befehl zum Aktivieren des Fernbedienungscodes einstellen.

### **8** Geben Sie einen 4-stelligen Steuercode.

Der Bildschirm kehrt in die Befehlsliste.

Der gleiche Code wie eine andere Funktion nicht eingestellt werden kann.

### **9** Berühren [ **ZURÜCK]** 4 Mal.

í

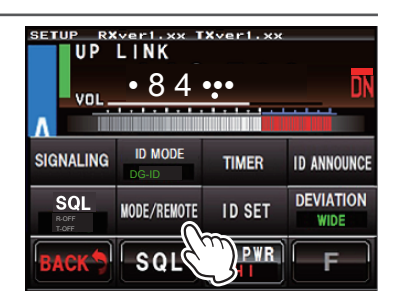

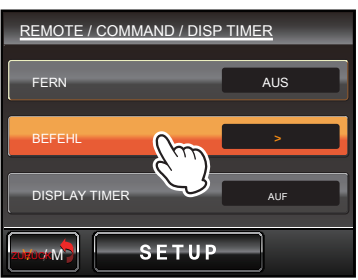

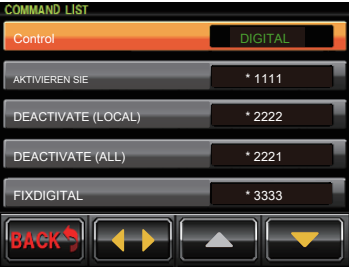

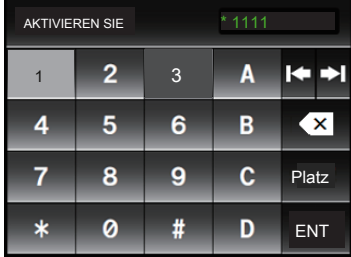

# **12. Die tatsächliche Fernbedienung Verfahren**

# **Fernbedienung für C4FM Digitale**

**Bei der Steuerung der Ferne mit dem FTM-400D**

- **1** Bitte bestätigen Sie, dass der FTM-400D DP-ID auf den DR-2X / DR-2XE Repeater registriert ist.
- **2** Abstimmung der Sendefrequenz des FTM-400D auf die Uplink-Frequenz der CH-B-Seite des DR-2X / DR-2XE.
- **3** Stellen Sie den FTM-400D auf den digitalen Modus, dann drücken und halten Sie die " "Taste auf dem Mikrofon (MH-48A6JA).
- **4** "REMOTE REC / PLY" auf der Oberseite des FTM-400D-Bildschirm angezeigt wird, ist die Fernsteuerung zur Verfügung.
	- So deaktivieren Sie die Fernbedienung, drücken Sie die " "Taste auf dem Mikrofon (MH-48A6JA).
- **5** Geben Sie den 4-Ziffern Fernbefehl durch mit den Zifferntasten (MH-48A6JA).
	- Drücken Sie die " "-Taste auf dem Mikrophon (MH-48A6JA), um den Eingabebefehl an einer beliebigen Stelle in den Prozess abzubrechen.

**6** Drücken Sie die Taste "#" am Mikrofon (MH-48A6JA), um den Eingabebefehl zu übertragen.

#### 7 Nach dem Befehl, drücken Sie die " • "Taste auf dem Mikrofon (MH-48A6JA) zur Rückkehr in den normalen

Operation.

 $\mathbf{I}^{\prime}$ 

z Wenn die FTM-400D Firmware nicht kompatibel mit der DP-ID-Funktion, Update auf die neueste Firmware die DP-ID zu verwenden

Funktion. z Die neueste Firmware ist auf der YAESU Website zur Verfügung.

**Bei der Steuerung der Ferne mit dem FTM-100D**

**1** Bitte bestätigen Sie, dass die FTM-100D DP-ID auf DR-2X / DR-2XE Repeater registriert ist.

**2** Abstimmung der Sendefrequenz des FTM-100D auf die Uplink-Frequenz der CH-B-Seite des DR-2X / DR-2XE.

**3** Stellen Sie den FTM-100D auf den digitalen Modus, dann drücken und halten Sie die " • "Taste auf dem Mikrofon (MH-48A6JA).

- **4** "REC / PLY" auf dem oberen Rand des Bildschirms des FTM-100D angezeigt wird, ist die Fernsteuerung zur Verfügung.
- Abbrechen der Fernbedienung, drücken Sie die " "Taste auf dem Mikrofon (MH-48A6JA).

**5** Geben Sie den 4-Ziffern Fernbefehl durch die nummerische Taste (MH-48A6JA).

• Drücken Sie die " • "-Taste auf dem Mikrophon (MH-48A6JA), um den Eingabebefehl an einer beliebigen Stelle in den Prozess abzubrechen.

6 Drücken Sie die Taste "#" am Mikrofon (MH-48A6JA), um den Eingabebefehl zu übertragen.

7 Nach dem Befehl, drücken Sie die " • "Taste auf dem Mikrofon (MH-48A6JA) zur Rückkehr in den normalen

Operation.

Funktion.

z Wenn die FTM-100D Firmware nicht kompatibel mit der DP-ID-Funktion, Update auf die neueste Firmware die DP-ID zu verwenden

z Die neueste Firmware ist auf der YAESU Website zur Verfügung.

# **Fernbedienung für analoge FM**

Übertragen, die 4-stellige DTMF-Codes von dem Sender-Empfänger-Fernbedienung durchzuführen.

**1** Abstimmung der Sendefrequenz auf die Uplink-Frequenz der CH-B-Seite des DR-2X / DR-2XE.

**2** Stellen Sie den Transceiver an den analogen FM-Modus.

3 Während des Sendens drücken Sie die " • "Taste am Mikrofon, und verwenden Sie dann die numerischen Tasten zur Eingabe der voreingestellten 4-stellige Fernbefehl.

# **13. Sprachnachrichten**

Sprachnachrichten sind eine sehr nützliche Funktion, um Nachrichten an alle Vereinsmitglieder zu kommunizieren. Zum Beispiel, wenn Sie ein Frühstückstreffen am Sonntag Morgen zu planen, wenn Sie den Ort und die Zeit mit der Fernbedienung aufnehmen, wird die Nachricht von dem Repeater in einem vorgegebenen Intervall und die Anzahl der Male übertragen. Zum Beispiel ist es möglich, die Nachricht setzen zehnmal mit einem Stundenintervall bekannt zu geben.

# **Sprachnachricht für C4FM Digital Mode**

#### **Fernbedienung Sprachnachricht mit FTM-400D oder FTM-100D**

Aufnahme, Wiedergabe und Löschen mit dem "PTT" "P2" "P3" Tasten des Transceivers des Mikrofons durchgeführt.

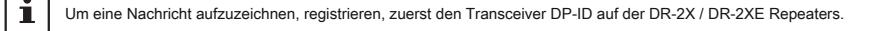

#### **1** Abstimmung der Sendefrequenz auf die Uplink-Frequenz der CH-B-Seite des DR-2X / DR-2XE.

#### **2** Stellen Sie den Transceiver auf den C4FM digitalen Modus, dann drücken und halten Sie die " • "-Taste auf dem Mikrofon.

#### **Um eine Nachricht aufzuzeichnen:**

Drücken Sie die PTT aufzunehmen. Wenn Sie die PTT loslassen, wird die Aufnahme automatisch beendet und "Completed REC" wird auf dem Bildschirm des mobilen Transceivers angezeigt werden.

í Aufzeichnung ist möglich, maximal 60 Sekunden.

#### **Um zu spielen und die Nachricht übermittelt:**

Drücken Sie die Taste P2. Die Nachricht wird übertragen, sobald und "Completed PLAY" wird auf dem Bildschirm des mobilen Transceivers angezeigt werden.

#### **So löschen Sie eine aufgezeichnete Nachricht:**

Wenn die P3-Taste gedrückt wird, werden die aufgezeichneten Inhalte gelöscht und "CLEAR abgeschlossen" wird auf dem Bildschirm des mobilen Transceivers angezeigt

3 Drücken Sie die " • "Taste am Mikrofon zum normalen Betrieb zurückzukehren.

### **Sprachnachricht für analoge FM**

Senden 4-stellige DTMF-Codes vom Mikrofon des Transceivers Aufnahme, Wiedergabe oder eine Sprachnachricht löschen.

**1** Abstimmung der Sendefrequenz auf die Uplink-Frequenz der CH-B-Seite des DR-2X / DR-2XE.

**2** Stellen Sie den Transceiver an den analogen FM-Modus.

**Um eine Nachricht aufzuzeichnen:**

Ť.

Während des Sendens drücken Sie die " • "Taste und Eingabe des voreingestellte 4-stelliger Befehl (Anfangswert 5555) von dem Mikrofon. Wenn der

PTT freigegeben wird, wird ein CW-Code von "R" auf der Downlink-Frequenz gesendet wird. Drücken Sie die PTT aufzunehmen. Wenn Sie die PTT loslassen, stoppt die Aufnahme automatisch, und der CW-Code von "R" auf der Downlink-Frequenz übertragen.

z Wenn ein CW-Code von "NG" zurückgegeben wird, wenn die Aufnahme beginnt, das Aufzeichnungsbereich der FVS-2 ist voll. Ausführen des Lösch Betrieb des internen Speicherbereich zu löschen. z Aufzeichnung ist möglich, maximal 60 Sekunden.

**Um zu spielen und die Nachricht übermittelt:**

Während des Sendens drücken Sie die " • "Taste und Eingabe des voreingestellte 4-stelliger Befehl (Anfangswert 6666) von dem Mikrofon. Sobald die Nachricht gesendet wird, wird ein CW-Code von "R" auf der Downlink-Frequenz gesendet wird.

**So löschen Sie eine aufgezeichnete Nachricht:**

Während des Sendens drücken Sie die " • "Taste und Eingabe des voreingestellte 4-stelliger Befehl (Anfangswert 7777) von dem Mikrofon. Der aufgezeichnete Inhalt wird gelöscht, und der CW-Code von "R" an der Downlink-Frequenz übertragen.

#### 3 Drücken Sie die " • "Taste am Mikrofon zum normalen Betrieb zurückzukehren.

# **14. das Intervall und die Anzahl von Sprachnachrichten einstellen**

Die DR-2X / DR-2XE hat eine Funktion Nachricht, die automatisch die aufgezeichnete Nachricht auf der Downlink-Frequenz in bestimmten Abständen und die Anzahl von Malen sendet.

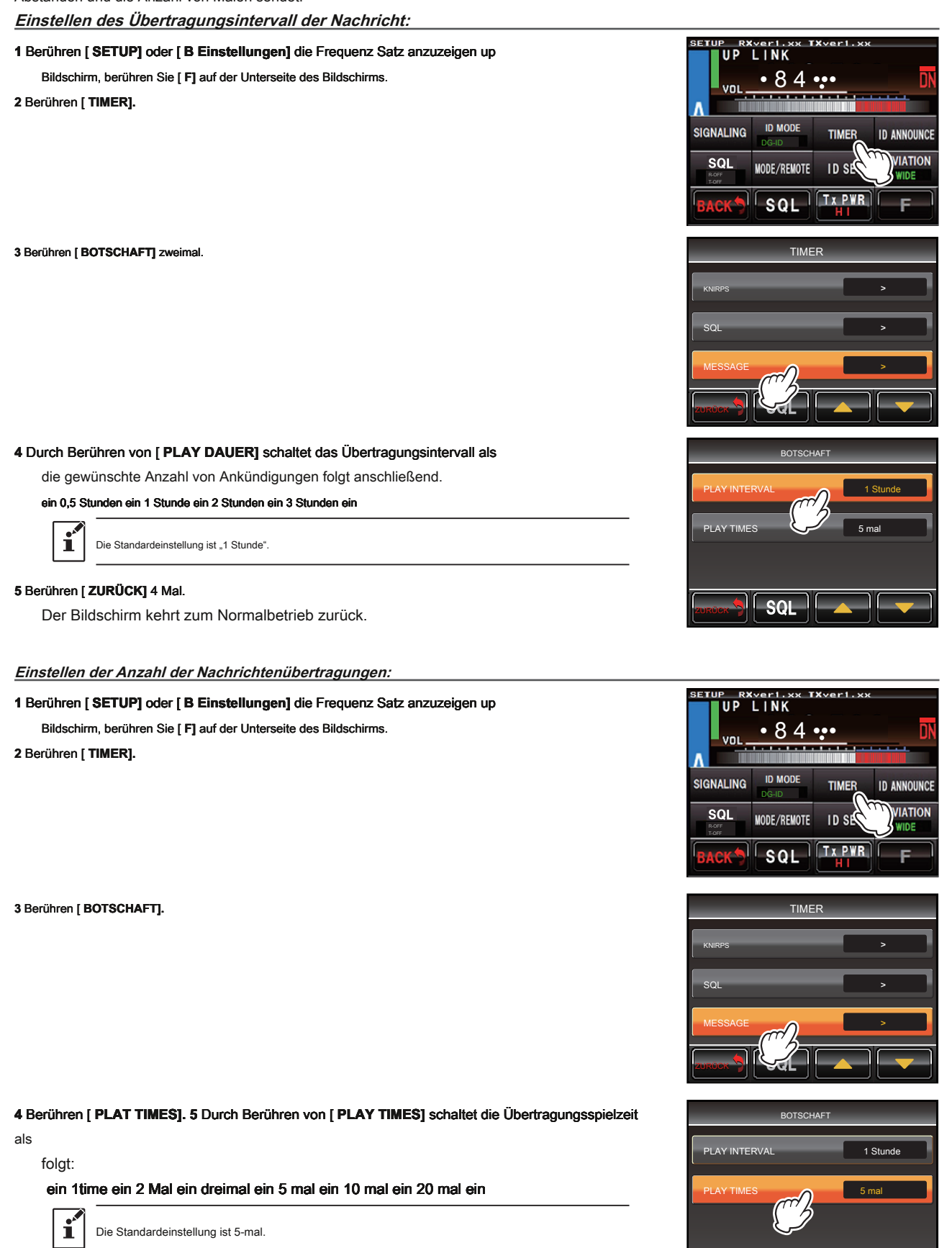

# **6** Berühren [ **ZURÜCK]** 4 Mal.

Der Bildschirm kehrt zum Normalbetrieb zurück.

ZURÜCK

 $\mathbf{S}$ 

# **15. Betreiben Nachrichtenfunktion an der DR-2X / DR-Seite 2XE**

#### **Um eine Nachricht für analoge FM-Rekord:**

**1** Schließen Sie ein optionales MH-48A6JA oder MH-42C6J Mikrofon an die "MIC" Buchse an der Frontplatte der DR-2X / DR-2XE.

2 Berühren [ SETUP] oder [ B Einstellungen] auf der Unterseite der Operation Modus-Bildschirm, berühren Sie [ **F].**

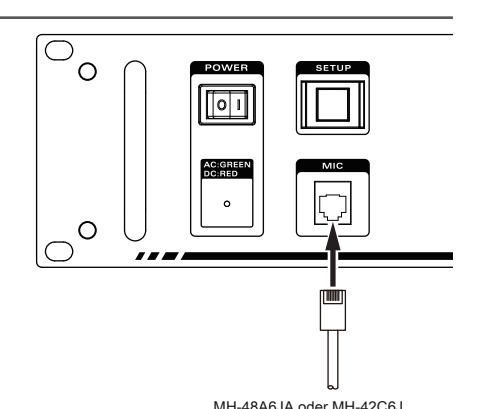

**3** Berühren [ **MODE / REMOTE]. 4** Berühren

[ **BEFEHL]** zweimal.

5 Berühren [ CONTROL-MODE] Wählen Sie "DTMF".

**6** Berühren [ **▼].**

[ u PLAY] wird am unteren Rand des Bildschirms angezeigt werden.

# **7** Drücken Sie die PTT-Taste am Mikrofon, [ u **ABSPIELEN]** wechselt zu

[ ● **REC].** Sprechen Sie in das Mikrofon, wird die Nachricht aufgenommen, bis Sie die

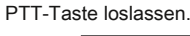

Ť.

Aufzeichnung ist möglich, maximal 60 Sekunden.

#### TYver1.vv P R×veri.<br>UP LINK • 8 4 ••• voi **ID MODE** SIGNALING **TIMER ID ANNOUNCE** DG-ID SQL **DEVIATION ID SET** MODE/REMOTE WID PWR SQL

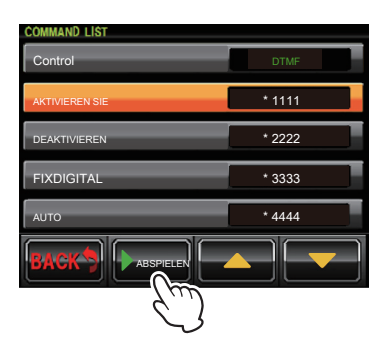

**Wie aufgezeichnete Inhalte überprüfen**

**1** Berühren [ [ **SETUP]** oder [ **B Einstellungen] Einstellungen]** am unteren Rand des Bildschirms Betriebsart, berühren Sie [ [ **F]. 2** Berühren [ [ **MODE / REMOTE]. 3** Berühren [ **BEFEHL]** zweimal.

4 Berühren [ CONTROL-MODE] Wählen Sie "DTMF".

**5** Berühren [ **▼].**

í

[ u **ABSPIELEN]** wird am unteren Rand des Bildschirms angezeigt werden.

**6** Berühren [ u **ABSPIELEN]** den Inhalt der Aufzeichnung zu spielen.

Der aufgezeichnete Inhalt wird abgespielt, aber nicht übertragen werden.

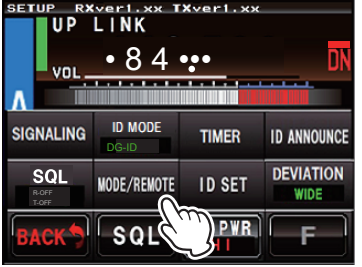

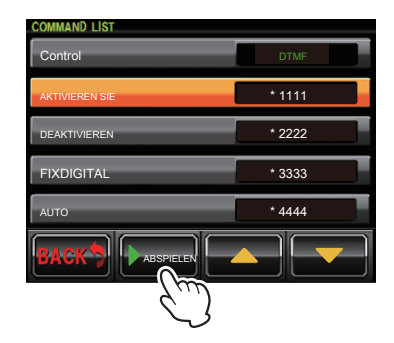

#### **Wie man aufgezeichnete Inhalte löschen:**

**1** Berühren [ [ **SETUP]** oder [ **B Einstellungen] Einstellungen]** am unteren Rand des Bildschirms Betriebsart, berühren Sie [ [ **F]. 2** Berühren [ [ **MODE / REMOTE].** 

## **3** Berühren [ **BEFEHL]** zweimal.

4 Berühren [ CONTROL-MODE] Wählen Sie "DTMF".

#### **5** Berühren [ **▼].**

[ u **ABSPIELEN]** wird am unteren Rand des Bildschirms angezeigt werden.

**6** Berühren und halten [ u **ABSPIELEN].** [ **CLEAR ALL VOICE]** wird Angezeigt werden.

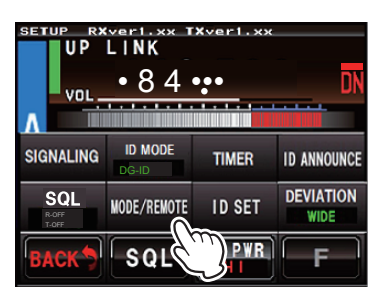

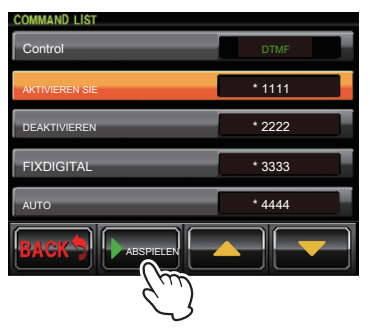

#### **7** Berühren [ **OKAY?]** Alle aufgenommenen Inhalte zu löschen.

Berühren [ **STORNIEREN]** um den Löschvorgang abzubrechen.

 $\mathbf{r}^{\prime}$ 

Sprachnachrichten mit C4FM digital verwendet wird, kann nicht durch den Betrieb des DR-2X / DR-2XE gelöscht werden.

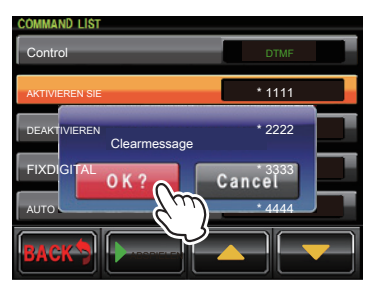

# **16. Set Up Verschiedene Funktionen**

Mit Hilfe des Setup-Menüs können die verschiedenen Funktionen des Repeaters angepasst werden, um die gewünschten Anwendungen zu entsprechen. Artikel angepasst werden kann aus den entsprechenden Listen ausgewählt werden, und die Einstellungen eingegeben oder ausgewählt, die für die geeignet sind, bestimmt Repeaterbetrieb.

# **1** Berühren [ SETUP] oder [ B Einstellungen] auf den Betrieb

Modus-Bildschirm.

Der Setup-Modus-Bildschirm erscheint.

# **2** Berühren [ **F].**

Das Setup-Menü erscheint.

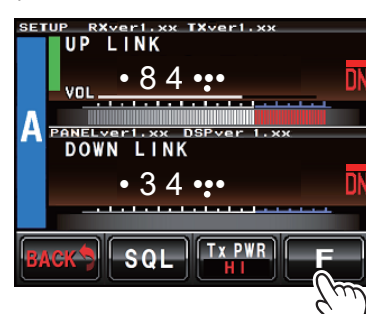

#### **3** Tippen Sie auf den Menüpunkt.

Die Menüliste wird angezeigt.

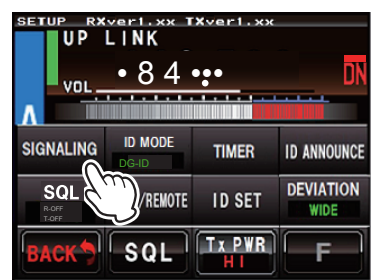

#### **4** Berühren Sie das Element gesetzt werden.

Der Artikel wird in der Farbe orange drehen.

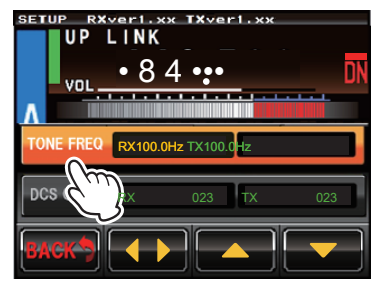

#### **5** Berühren [ ▲] oder [ ▼], oder berühren immer wieder den Punkt.

Der eingestellte Wert wird jedes Mal ändern, es berührt wird. TXvert.v **UP** LINK  $• 84...$ RX123.0Hz TX100.0Hz nes cons RX 023 TX 023

#### **6** Berühren [ **◄ ►]** um das Element auszuwählen.

Der Artikel wird gelb in der Farbe.

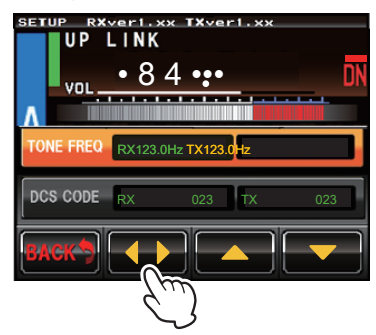

#### **7** Berühren [ **ZURÜCK].**

Die Einstellung wird bestimmt und die Anzeige auf das Setup-Menü zurück.

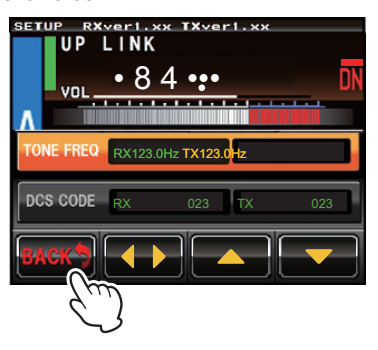

# **Einstellen der halben Abweichung Betrieb**

# 1 Berühren [ SETUP] oder [ B Einstellungen], und berühren Sie [ F]. 2 Berühren [ ABWEICHUNG]

zur Anzeige "Narrow".

Die Einstellung wird zwischen "Narrow" und "WIDE" jedes Mal [ ABWEICHUNG] berührt wird.

**ENG:** Reduziert die analoge FM / C4FM digitale Modulation auf die Hälfte.

**BREIT:** Verwendet die normale analoge FM / C4FM digitale Modulation.

#### **3** Berühren [ **ZURÜCK]** zweimal.

Die Einstellung wird bestimmt, und die Anzeige in den Betriebsmodus-Bildschirm angezeigt werden können.

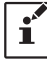

z Werkseinstellung: WIDE

z Diese Einstellung Artikel kann auf CH-A und CH-B individuell eingestellt werden.

### **Einstellen der Tonsignale für analoge FM-Modus**

#### **Einstellen der Tonfrequenz**

**1** Berühren [ [ **SETUP]** oder [ **B Einstellungen], Einstellungen],** und berühren Sie dann [ [ **F]. 2** Berühren [ [ **MELDET]. 3 3** Berühren [ [ **◄ ►]**  LINK 11 D den "RX TONE FREQ" und "TX TONE FREQ" zu wählen. • 8 4 ••• VOL

#### **4** Berühren [ **▲]** oder [ **▼].**

Der eingestellte Wert wird jedes Mal ändern [ **▲]** oder [ **▼]** berührt wird.

#### **5** Berühren [ **ZURÜCK]** dreimal.

Die Einstellung wird bestimmt, und die Anzeige in den Betriebsmodus-Bildschirm angezeigt werden können.

z Werkseinstellung: 100,0 Hz

z Tonfrequenzen zwischen 67,0 Hz und 254,1 Hz gewählt werden.

z Sowohl TX und RX auf unterschiedliche Tonfrequenz eingestellt werden. z Dieses Element kann separat an der CH-A und CH-B festgelegt werden.

#### **Einstellen des DCS-Code**

1 Berühren [ SETUP] oder [ B Einstellungen], und berühren Sie dann [ F]. 2 Berühren [ MELDE], und berühren Sie

dann [ DCS CODE]. 3 Berühren [ ◄ ►] den "RX DCS CODE" und "TX DCS CODE" zu wählen.

#### **4** Berühren [ **▲]** oder [ **▼].**

Der eingestellte Wert wird jedes Mal ändern [ **▲]** oder [ **▼]** berührt wird.

**5** Berühren [ **ZURÜCK]** dreimal.

Die Einstellung wird bestimmt, und die Anzeige in den Betriebsmodus-Bildschirm angezeigt werden können.

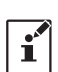

Ť

z Werkseinstellung: 023

z DCS-Codes zwischen 023 und 754 gewählt werden.

z Jeder TX und RX auf unterschiedlichen Code eingestellt werden.

z Dieser Einstellpunkt kann auf der CH-A und CH-B individuell eingestellt werd

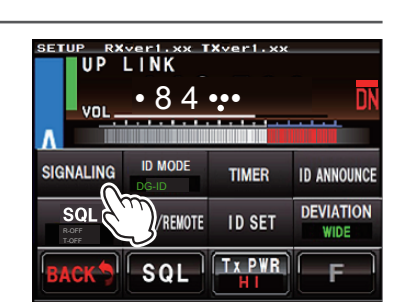

DG-ID

**ID MOD** 

SOL

**/REMOTE** 

**TIMER** 

**ID SET** 

 $\sqrt{T}$ x PWR

**ID ANNOUNCE DEVIATION** 

WID!

 $\overline{ }$ 

**SIGNALING** 

 $SOI$ 

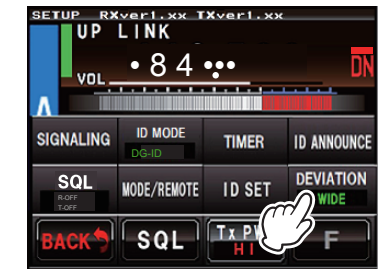

#### **Geben Sie den Ton Signaltyp für analogen FM-Modus**

#### 1 Berühren [ SETUP] oder [ B Einstellungen], und berühren Sie dann [ F], und berühren Sie [ SQL]. 2 Wählen [ RX SQL] un**BER** 'n p  $11NK$

den Ton Signaltyp während des Empfangs oder wählen Sie

[ **TX SQL]** das Tonsignal Typ während der Übertragung zu setzen.

#### **3** Berühren [ **▲]** oder [ **▼].**

Die Einstellung wird jedes Mal in der folgenden Reihenfolge ändern [ **▲]** oder [ **▼]** berührt wird. RX SQL: ein "AUS" ein "TON" ein "DCS" ein "T-CALL" ein "T-CALL + TON"

#### ein "T-CALL + DCS" ein

### TX SQL: ein "AUS" ein "TON" ein "DCS" ein

#### **4** Berühren [ **ZURÜCK]** dreimal.

Die Einstellung wird bestimmt, und die Anzeige in den Betriebsmodus-Bildschirm angezeigt werden können.

#### z Werkseinstellung: OFF

z Wenn "T-CALL" gesetzt wird, nachdem das Relais beginnt Empfangen 1750-Hz-Ton-Burst mehr als 0,5 Sekunden. Wenn "T-CALL + TON"

oder "T-CALL + DCS" gesetzt ist, entweder T-CALL / Ton oder T-CALL / DCS-Relais zu erhalten.

z Sowohl TX und RX auf unterschiedlichen Klangsignaltyp eingestellt werden. z Dieser Artikel kann separat auf CH-CH-A und B eingestellt werden.

# **Stellen Sie die ID Ansage für analoge FM-Modus**

# **Stellen Sie den Ansagemodus**

#### 1 Berühren [ SETUP] oder [ B Einstellungen], und berühren Sie dann [ F], und berühren

[ICH **D ANNOUNCE]. 2 2** Berühren [ [ **BEKANNT GEBEN], GEBEN],** und berühren Sie dann [ [ **ANNOUNCE** 

**MODE].**

í

Der eingestellte Wert wird jedes Mal in der folgenden Reihenfolge ändern [ **MODE** 

**ANNOUNCE], [▲],** oder [ **▼]** berührt wird.

ein "CW" ein "CW wo TON" ein "STIMME" O ein

ein "VC wo TON" ø ( VOICE wo TON) ein

O: Erfordert optionalen Voice Guide Einheit FVS-2.

#### **3** Berühren [ **ANNOUNCE LEVEL].**

Der eingestellte Wert wird jedes Mal in der folgenden Reihenfolge ändern [ **LEVEL ANNOUNCE], [▲],** oder [ **▼]** berührt wird. ein "HOCH" ein "MID" ein "NIEDRIG" ein

#### **4** Berühren [ **CW ID SPEED].**

Der eingestellte Wert wird jedes Mal in der folgenden Reihenfolge ändern [ **CW ID SPEED], [▲],** oder [ **▼]** berührt wird.

# ein "16wd / min" ein "20wd / min" ein "24wd / min" ein "32wd / min" ein

#### **5** Berühren [ **ZURÜCK]** 4 Mal.

Die Einstellung wird bestimmt, und die Anzeige in den Betriebsmodus-Bildschirm angezeigt werden können.

z Werkseinstellung: ANNOUNCE MODE: CW ANNOUNCE LEVEL: MID CW ID

SPEED: 20wd / min

z Diese Einstellung ist auf CH-CH-A und B gemeinsam.

z Wenn in den USA die CW-ID SPEED Abbindezeit Betrieb darf nicht länger als 20 Wörter pro Minute, wenn sie durch eine verkeilt

Sec: automatische Vorrichtung, mit der FCC-Regel Part 97 zu erfüllen. 97,119 (b) (1) Stationsidentifikation.

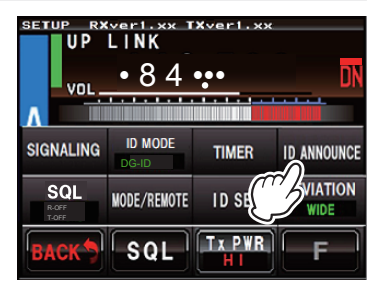

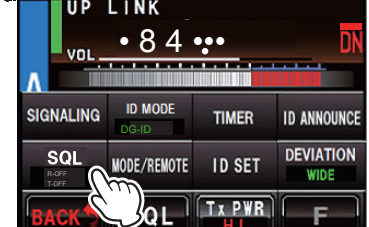

# **DR-2X / DR-2XE Bedienungsanleitung 37**

# **Set Ankündigung Zeitintervall** 1 Berühren [ SETUP] oder [ B Einstellungen], und berühren Sie dann [ F]. 2 Berühren [ ID

**ANNOUNCE],** und berühren Sie dann [ **INTERVALL].**

Der eingestellte Wert wird jedes Mal in der folgenden Reihenfolge ändern [ **INTERVALL],**

[ **▲],** oder [ **▼]** berührt wird.

#### ein "AUS" ein "3 Minuten" ein "5 Minuten" ein "10 Minuten" ein

ein "15 Minuten" ein "20 Minuten" ein "30 Minuten" ein "KNIRPS" ein

#### **3** Berühren [ **ZURÜCK]** dreimal.

Die Einstellung wird bestimmt, und die Anzeige in den Betriebsmodus-Bildschirm angezeigt werden können.

#### z Werkseinstellung: 10 min

z Diese Einstellung ist auf CH-CH-A und B gemeinsam.

 $\mathbf{r}^{\prime}$ z Wenn "CW WO TONE" oder "VC WO TONE" auf "Ankündigungs MODE" gesetzt ist, wird das Zeitintervall auf 10 Minuten festgelegt.

z Wenn in den USA betrieben wird, soll die ID Abbindezeit 10 Minuten oder weniger mit der FCC-Regel 97 Part zu erfüllen: Sec. 97,119 (a) Stationsidentifikation.

# **Einstellen des SQL HYSTERESIS**

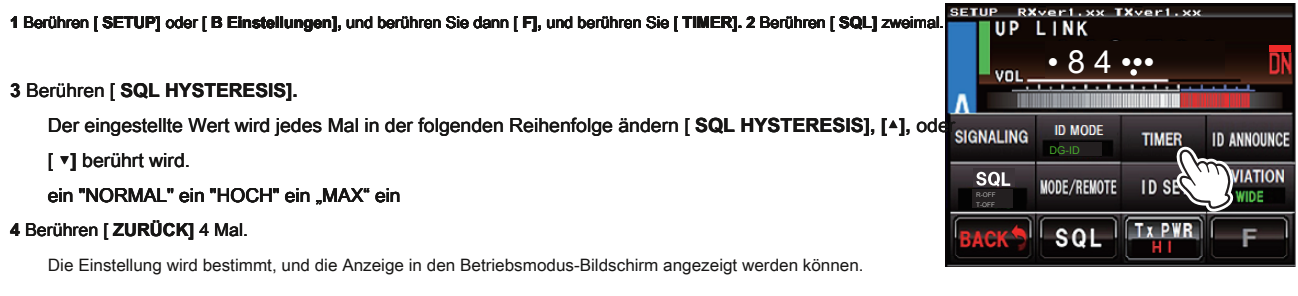

z Werkseinstellung: NORMAL

z Diese Einstellung ist auf CH-CH-A und B gemeinsam.

# **Einstellen des SQL Endstücklänge**

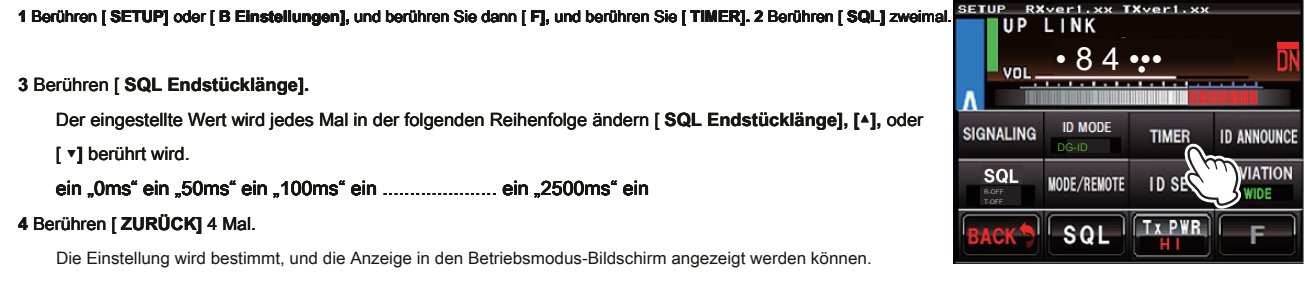

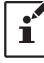

í

z Werkseinstellung: 0 ms

z Diese Einstellung ist auf CH-CH-A und B gemeinsam.

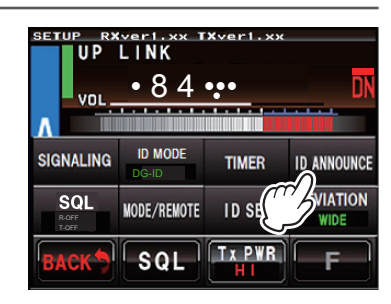

# **Einstellen der Anzeige Abschaltzeit**

## **1** Berühren [ [ **SETUP]** oder [ **B Einstellungen], Einstellungen],** und berühren Sie dann [ [ **F],** und berühren Sie [ [ **MODE / REMOTE]. 2 2** Berühren [ [ **DISPLAY TIMER] TIMER]** zur

#### Anzeige von "ON" oder "OFF".

Der Sollwert wird zwischen "Aus" und "ON" jedes Mal ändern [ **DISPLAY TIMER]** berührt wird.

#### **3** Berühren [ **INSTALLIEREN].**

Die Anzeige Timer-Einstellung Bildschirm wird angezeigt.

#### **4** Berühren [ **TIMER].**

Der eingestellte Wert wird jedes Mal in der folgenden Reihenfolge ändern [ **TIMER],**

[ **▲],** oder [ **▼]** berührt wird (Standard 1min).

ein "1 Minute" ein "5 Minuten" ein "10 Minuten" ein "30 Minuten" ein

#### **5** Berühren [ **ZURÜCK]** 4 Mal.

z Werkseinstellung:

Die Einstellung wird bestimmt, und die Anzeige in den Betriebsmodus-Bildschirm angezeigt werden können.

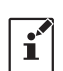

DISPLAY TIMER: TIMER: 1min

z Diese Einstellung ist auf CH-CH-A und B gemeinsam.

# **Passwort**

Um auch weiterhin das DR-2X / DR-2XE arbeitet, wenn das Gerät eingeschaltet wird oder das Display ausgeschaltet ist, muss das Passwort eingegeben werden.

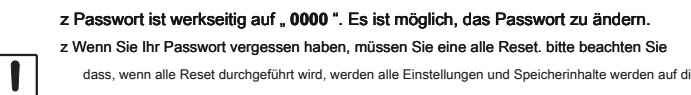

- dass, wenn alle Reset durchgeführt wird, werden alle Einstellungen und Speicherinhalte werden auf die Werkseinstellungen Zustand zurückgeführt.
- z Verwenden Sie das Werk voreingestellte Passwort "0000", es sei denn, es Änderung notwendig ist es für die Verwaltung der Sicherheit.
- 

#### 1 Berühren [ SETUP] oder [ B Einstellungen], und berühren Sie dann [ F], und berühren

[ **MODE / REMOTE]. 2 Ob [ DISPLAY TIMER]** auf "OFF", Touch-set [ DISPLAY TIMER] und

umdrehen

es auf. ON"

#### **3** Berühren [ **INSTALLIEREN]. 4** Berühren [ **PASSWORT]**

zweimal.

- Der Zeicheneingabebildschirm erscheint.
- Das berührt Charakter wird am oberen Rand des Bildschirms angezeigt werden.
- Vier numerische Zeichen eingegeben werden.
- Der Cursor im Eingabefeld bewegt sich nach links oder rechts, wenn [| •] oder [ |] berührt wird.

#### **5** Berühren [ **ZURÜCK]** 4 Mal.

Die Einstellung wird bestimmt, und die Anzeige in den Betriebsmodus-Bildschirm angezeigt werden können.

z Der Passwort-Eingabebildschirm wird angezeigt, wenn das Gerät eingeschaltet wird, oder nach der Anzeige ausgeschaltet wurde. Geben Sie den zuvor registrierten 4-stelliges Passwort (default "0000").

z Zum Zurücksetzen der DR-2X / DR-2XE, drückt und hält in der [EINRICHTEN] -Taste, während der Transceiver Drehen ein das Passwort

Eingabebildschirm erscheint ein Drücken und halten Sie die [SETUP] Taste für 2 Sekunden ein der Reset-Bestätigungsbildschirm wird angezeigt ein berühren "OK?". "OK?".

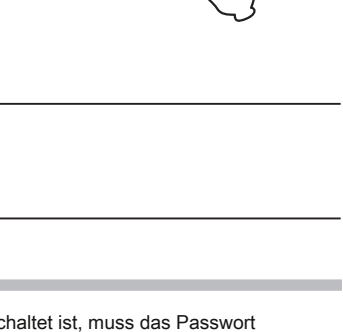

AUS

AUF

zurück M

**FFRI** 

BEFEHL

DISPLAY TIMER

REMOTE / COMMAND / DISP TIMER

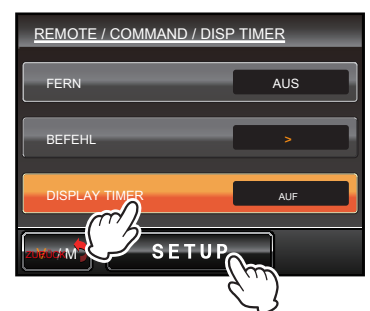

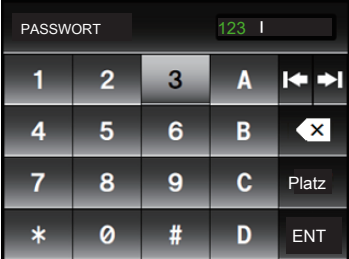

# **17. Wiederherstellen der Standardeinstellungen (Factory Reset)**

#### **1** Schalten Sie den DR-2X / DR-2XE OFF.

**2** Drücken und halten, in der [ **INSTALLIEREN]** Taste während des Drehens des Transceivers

AUF.

 $\mathbf{I}^{\prime}$ 

Halten Sie die [drücken **INSTALLIEREN]** Taste, bis der Betriebsmodus-Bildschirm erscheint auf dem Display.

# **3** Berühren [ **SETUP].**

Der Setup-Modus-Bildschirm erscheint.

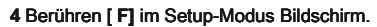

Das Setup-Menü erscheint.

#### **5** Berühren [ **F].**

Der Reset-Bestätigungsbildschirm wird angezeigt.

#### **6** Berühren [ **OKAY?].**

Die Einstellungen werden auf die Werkseinstellungen zurückgesetzt werden. **• 19 maar 19 kware voor die verstellung van die 8 4 •••** 

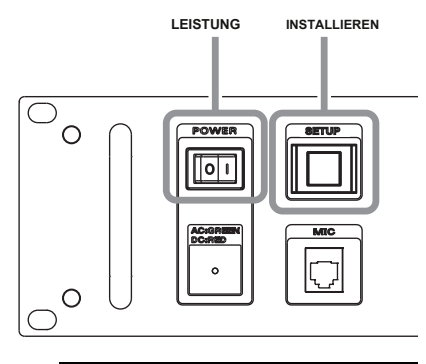

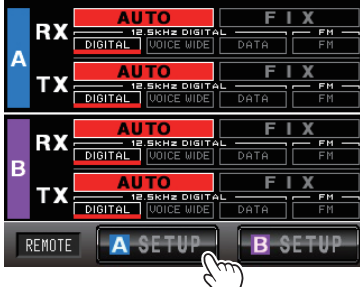

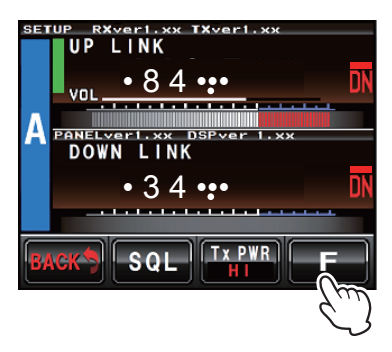

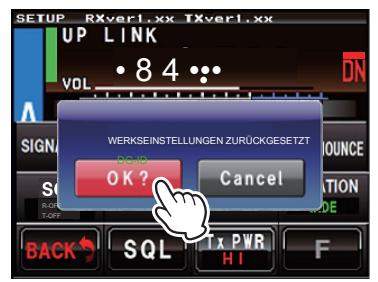

# **18. Eine Verbindung mit der HRI-200 Knotenstation**

Um WIRES-X mit DR-2X / DR-2XE, connect HRI-200 direkt an die 10-poligen Stecker an der Rückseite des DR-2X / DR-2XE zu verwenden.

Alternativ gibt es ein Verfahren, die HRI-200 Knotenstation kann an einem Ort, die sie von dem Repeater entfernt werden. In jedem Fall können Sie nicht das HRI-200 verwenden, wenn eine LAN-Einheit "LAN-01A" verwendet wird.

Da der Repeater normalerweise keine große Kapazität Internet-Leitung hat, und die HRI-200 muss immer mit dem Computer verbunden wird, kann es vorteilhaft sein, die HRI-200 in einem anderen Ort einzurichten und es mit dem an den Repeater Uplink Knotenstation-Transceiver. Es wird empfohlen, DRÄHTEN-X Downlink und zu verbinden. Für HRI-200 und DRÄHTEN-X finden Sie in den jeweiligen Bedienungsanleitungen. Im Folgenden wird erläutert, wie HRI-200 direkt zu DR-2X / DR-2XE verbinden.

# **Anschließen HRI-200 DR-2X / DR-2XE**

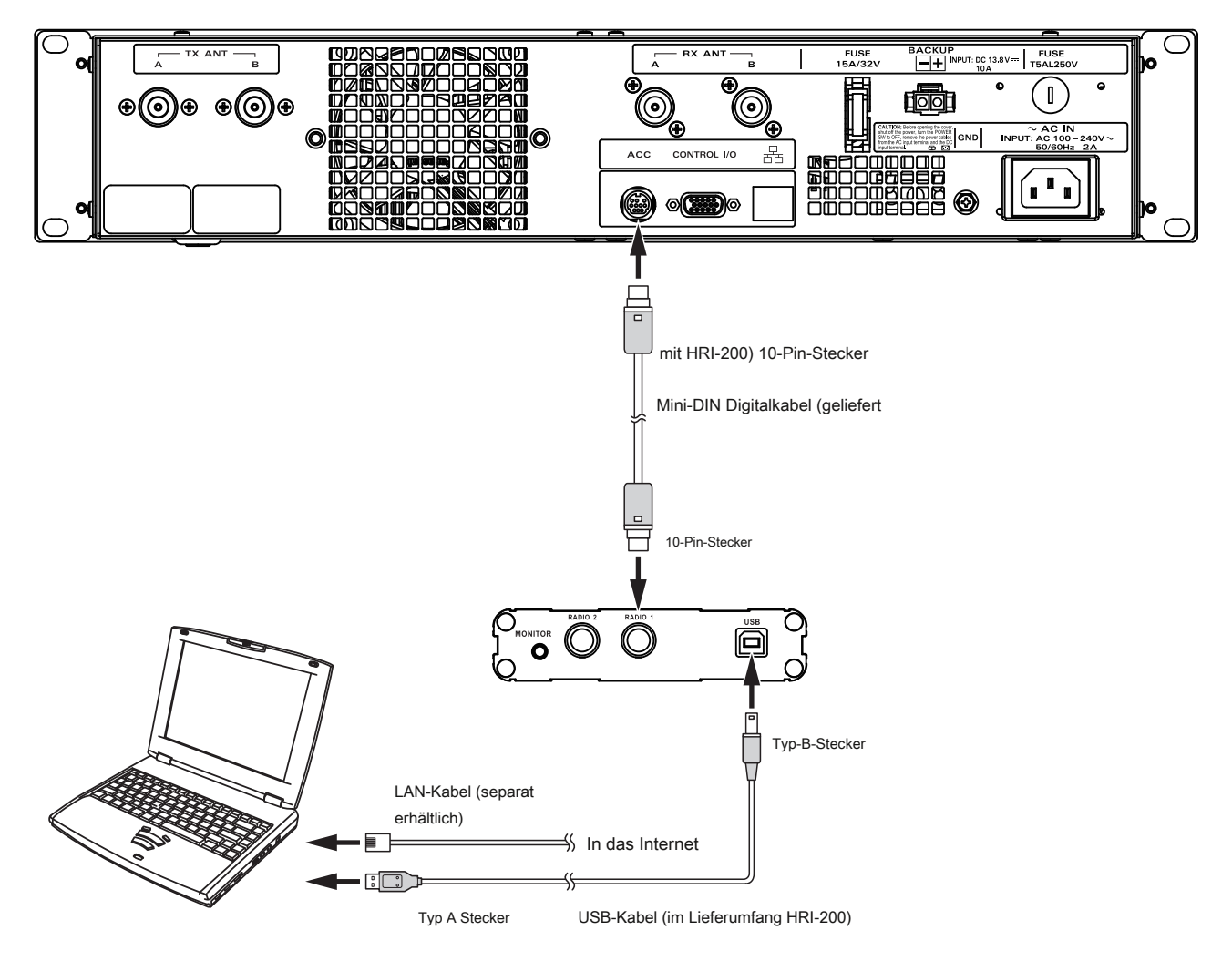

# **Ändern Sie den Repeater an den HRI-Modus**

**1.** Schalten Sie den DR-2X / DR-2XE AUS.

2. Während Drücken und Halten der [ **INSTALLIEREN]** Taste, drücken Sie die [ LEISTUNG] Schalter.

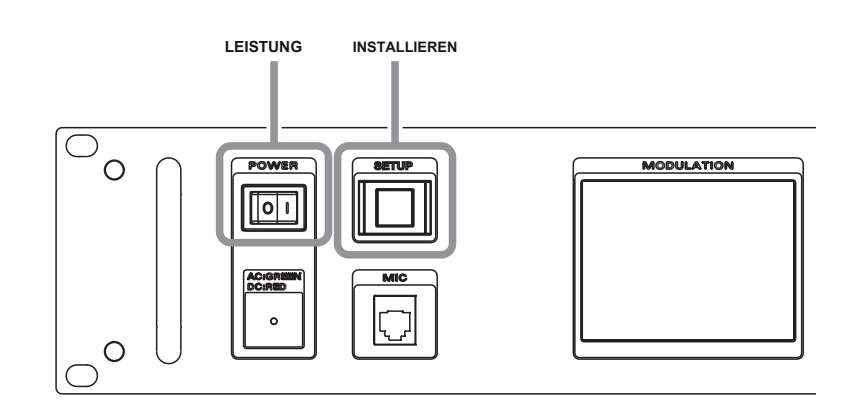

# 3. Während die "YAESU" Logo angezeigt wird, lassen Sie die [ **INSTALLIEREN]** Taste.

"HRI + FACH-MODE" wird auf dem Display angezeigt.

#### **4.** Berühren [ **OKAY?].**

HRI-Modus wird aktiviert.

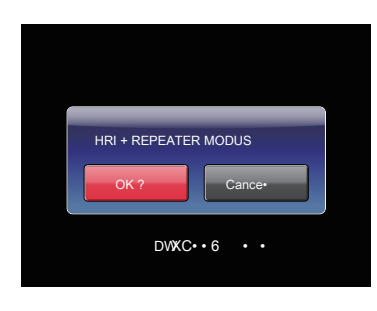

# **Zurück zu Repeater-Modus von HRI-Modus**

**1.** Schalten Sie den DR-2X / DR-2XE AUS.

2. Während Drücken und Halten der [ **INSTALLIEREN]** Taste, drücken Sie die [ LEISTUNG] Schalter.

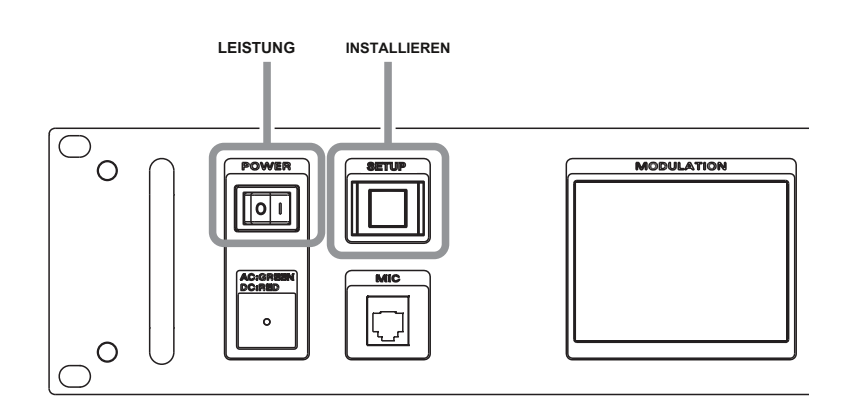

#### **3.** Während die "YAESU" Logo angezeigt wird, lassen Sie die [ **INSTALLIEREN]** Taste.

"REPEATER MODE" wird auf dem Display angezeigt.

# **4.** Berühren [ **OKAY?].**

Der Betriebsmodus-Bildschirm wird auf dem Display angezeigt.

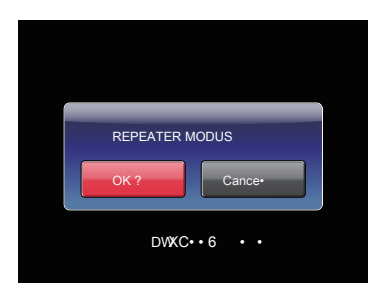

# **19. Fernbetrieb mit externer Steuer**

Repeater Betrieb kann durch den Anschluss eines externen Controller über den [CONTROL I / O] Anschluss an der Rückseite des Repeaters ferngesteuert werden.

Folgende Funktionen stehen zur Verfügung, während im Remote-Betrieb:

- **•** Ändern des Kommunikationsmodus des Repeaters Sende- und Empfang
- **Schalten Sie den RX- und TX Tonsignals "ON" oder "OFF"**
- **•** Überwachen des Diskriminators analoge oder demodulierten digitalen Audio während der Aufwärtsstreckenempfang an den Repeater unter Fernbedienung zu verwenden, eingerichtet, um die Zwischenverstärker, wie nachfolgend erläutert wird, nachdem es an der externen Steuerung verbunden ist.

# **Drehen Fernbedienung EIN / AUS**

Wenn der Fernbetrieb "EIN" ist, der Zwischenverstärker gemäß den Steueranweisungen von der externen Steuerung (die Befehle empfangen durch Pin 11 mit Pin 14 der [CONTROL I / O] -Anschluss sind) empfangen arbeitet. Wenn der Fernbetrieb "OFF" ist, arbeitet der Repeater nach den durch den Setup-Modus ermittelten Einstellungen.

#### **1** Berühren [ **SETUP].**

Der Setup-Modus-Bildschirm erscheint.

### **2** Berühren [ **F].**

Das Setup-Menü erscheint.

**3** Berühren [ **MODE / REMOTE].**

Die Menüliste wird angezeigt.

**4** Berühren [ **REMOTE].**

Der Sollwert ändert sich zwischen [ AUS] und [ AUF] jedes Mal [ REMOTE] berührt wird.

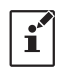

z Werkseinstellung: OFF

z Remote-Betrieb ist nur auf der CH-A.

z Remote-Betrieb ist in der "HRI + FACH-MODE" nicht zur Verfügung.

#### **5** Berühren [ **ZURÜCK]** dreimal.

Die Einstellung wird bestimmt, und die Anzeige in den Betriebsmodus-Bildschirm angezeigt werden können. Beachten Sie, dass [ **REMOTE]**

am unteren Rand des Bildschirms gelassen wird in rot dargestellt.

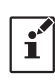

z Es kann nur in FM FIX / FM FIX-Modus von der externen Steuerung wiederholen.

z In der FM-FIX / Digital-FIX-Modus, Audio des Uplink nicht wiederholen kann; aber das Audio-Eingangssignal von den externen

Controller kann auf im digitalen Modus durch externe PTT übertragen.

z Sie können durch das Mikrofon und PTT Eingang der Frontplatte in allen Einstellungen außer AMS / AMS übertragen.

#### **Steuerung von einem externen Controller**

Um die DR-2X / DR-2XE fernsteuern kann optional Kabel verwendet werden, den Repeater an

einen externen Controller zu verbinden.

Mit dem "CONTROL I / O" Anschluss an der Rückseite des Repeaters zu Kon- nect mit der externen Steuerung.

Schnittstelle den DR-2X / DR-2XE mit einem externen Controller, zusätzliche Kabel mit einem 15-poligen Mini-D-Sub-Anschluss benötigt, um die "CONTROL I / O" Stecker zu verbinden. Ihr Controller kann auch rewir- ing erfordern.

Link Betrieb können vier Verbindungen benötigen: Empfänger Audio-Sender Audio, Empfänger COR und Sender PTT; Diese sind jedoch nicht auf dem "CONTROL I / O" Anschluss zur Verfügung.

Die Pinbelegung des "CONTROL I / O" -Stecker ist wie folgt.

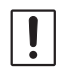

Verwenden Sie kein VGA-Kabel für PC-Display verwenden, um die externen Controller an den Repeater zu verbinden.

KONTROLLE I / O-Anschluss

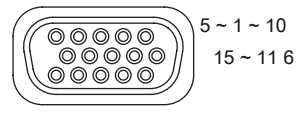

(Wie von realer Platte gesehen)

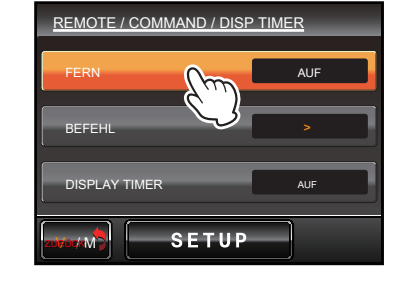

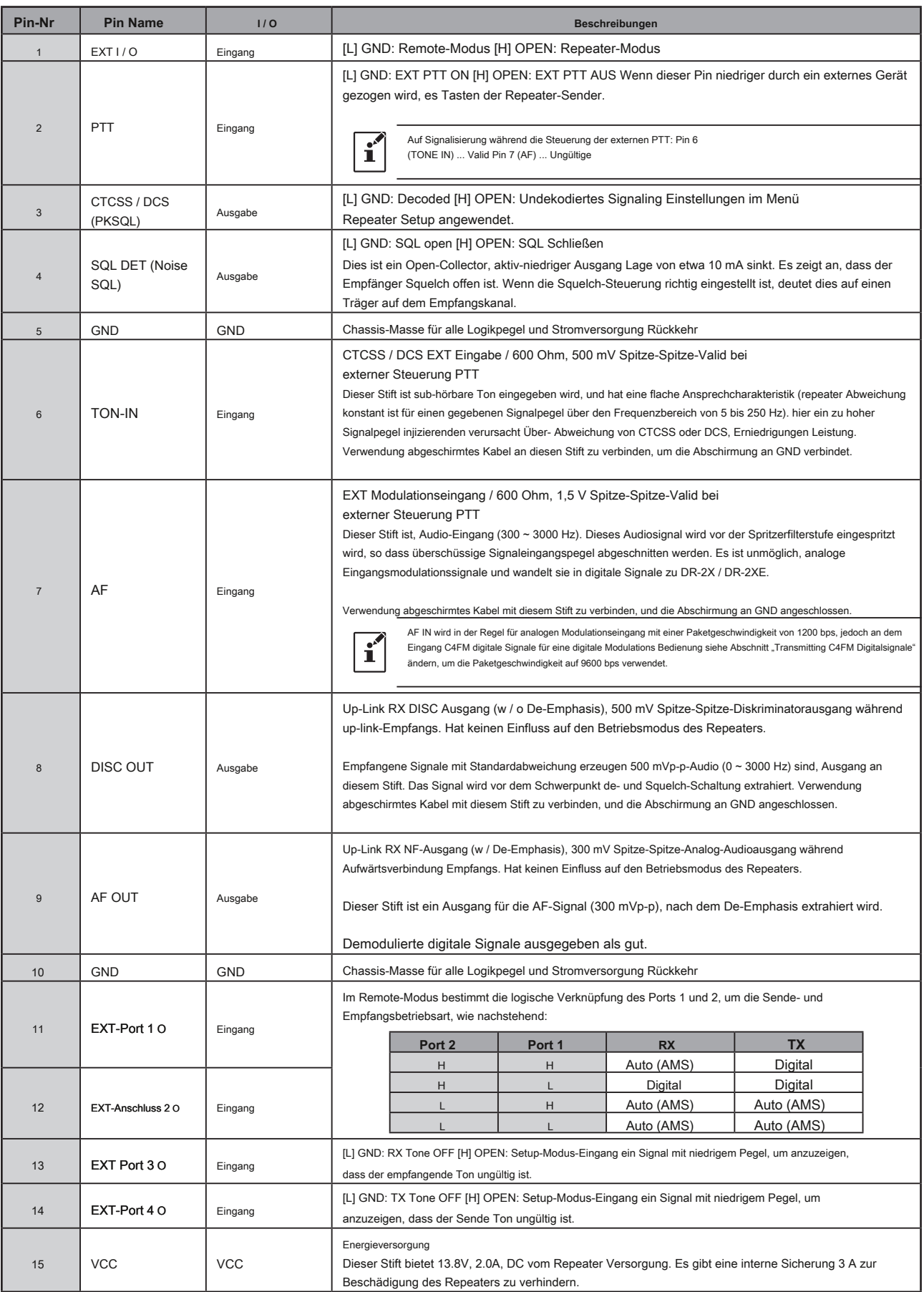

O Diese Funktionen können nur dann aktiviert werden, wenn der Repeater im Remote-Modus ist.

#### Pins 6, 7, 8 und 9 Funktionen gesteuert durch Betriebsart

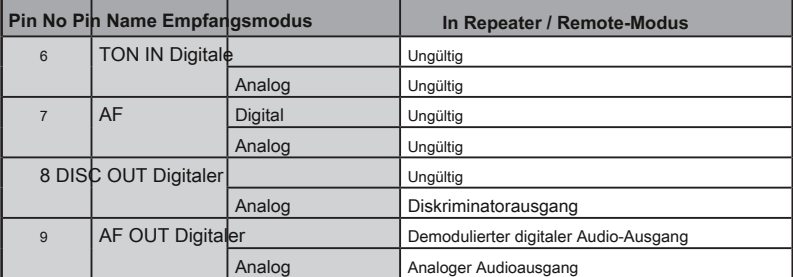

Selbst wenn der DR-2X / DR-2XE mit einem externen Controller, dem COR, analogen und digitaler IDs, TOT, DCS / CTCSS, TX Leistung usw. sind bereits von der DR-2X / DR-2XE internen Steuerung gesteuert. Diese internen Kontrollen können nicht deaktiviert werden. Der externe Controller darf nicht mit diesen Funktionen in Konflikt geraten. Einige Funktionen der internen Steuerung können nicht außer Kraft gesetzt werden. Vor einem externen Controller anschließen, müssen Sie sicherstellen, dass die Funktionen sind bereits intern gesteuert. Besondere Vorsichtsmaßnahmen müssen in Betracht gezogen werden, wenn sie Verbindung mit externen Systemen planen.

z Achten Sie darauf, die Stromversorgung des Radio auszuschalten, bevor Sie das Kabel anschließen. z Im Fall eines Verklemmens oder Signal, während in Repeater-Modus stören, 1 Stift kann durch externe Steuerung zu erden vorübergehend deaktivieren Wiederholen des Empfängereingang.

#### **Transmitting C4FM digitale Signale**

Für digitalen Modulationsbetrieb muss die Paketgeschwindigkeit (Datenübertragungsrate) des Repeaters auf 9600 bps festgelegt werden, erinnert die Standardeinstellung von 1200 bps zu ändern.

Wenn der Repeater soll digitale Modulationssignale übertragen, während im Betrieb der Basisstation, die Paketgeschwindigkeit auf 9600 bps gesetzt, bevor wie nachfolgend Basisstationsbetrieb zu starten.

#### **1** Berühren [ **SETUP]** auf dem Betriebsmodus-Bildschirm.

Der Setup-Modus-Bildschirm erscheint.

#### **2** Berühren [ **F].**

Das Setup-Menü erscheint.

**3** Tippen Sie auf die Aufwärtsstreckenfrequenz Anzeigebereich.

"Packet Geschwindigkeit 9600 bps" für eine Weile angezeigt.

#### **4** Berühren [ **ZURÜCK].**

Das Display wird zum Einstell-Modus-Bildschirm zurückzukehren.

#### **So verwenden DR-2X / DR-2XE im Remote-Modus**

Indem man es einstellt [ **REMOTE]** Im Setup-Menü auf ON und einen niedrigen Pegel auf Pin 1 der [CONTROL I / O] -Anschluss eingegeben wird, kann der

Repeater in Remote-Modus und ferngesteuert durch die externe Steuereinheit verwendet werden. Pins

1, 8, 9, 11, 12, 13 und 14 können für die Eingabe, Ausgabe und Steuerung während im Remote-Modus verwendet werden. Weitere Einzelheiten finden

Sie unter "Remote Operation" (siehe Seite 42).

 $\mathbf{R}$ 

**TIP TINK** 

SIGNALIN

**SOI** 

DG-ID Paketgeschwindigkeit 9600 bps

UE/KEMUTE

**SOL** 

 $\overline{10}$  SET

 $Tx.PWR$ 

ANNOUNCE **EVIATION** 

WIDE

# **Einstellen des Verstärkerregler S-COM7330 verbinden**

Richten Sie Anweisungen, um den Triple-Repeater-Controller S-COM7330 mit der DR-2X / DR-2XE Schnittstelle. **Änderung der S-COM7330**

#### **1** Entfernen Sie die Schrauben 6 von jeder Seite und 2 Schrauben von oben

Abdeckung des S-COM7330, dann die obere Abdeckung entfernen.

**2** Ändern Jumper Pin J10C oder J11C oder J3C und stellen Sie die halb fixiert.

AF Volumen für RX1 oder RX2 oder RX3 gewinnen werden.

# **3** Befehl Einstellungen.

- Wählen Sie Pfad Access Mode: Träger und CTCSS
- Wählen COR Filter Verzögerung: 300 ms
- Wählen Dropout Verzögerung: 0 Sek

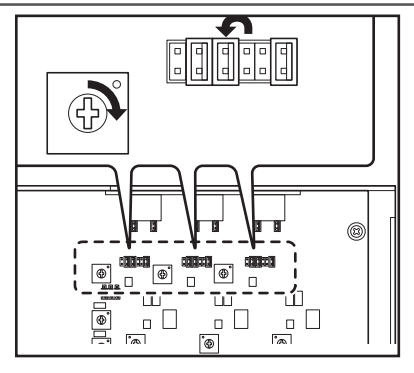

#### **Einstellen von DR-2X / DR-2XE**

Stellen Sie den DR-2X / DR-2XE wie folgt.

• Einstellen des Kommunikationsmodus RX: FM (FIX)

TX: FM (FIX)

• Einstellen der Tonsignale: RX-TONE (100 Hz) (siehe Seite 35)

# **Verbindung mit S-COM7330 und DR-2X / DR-2XE**

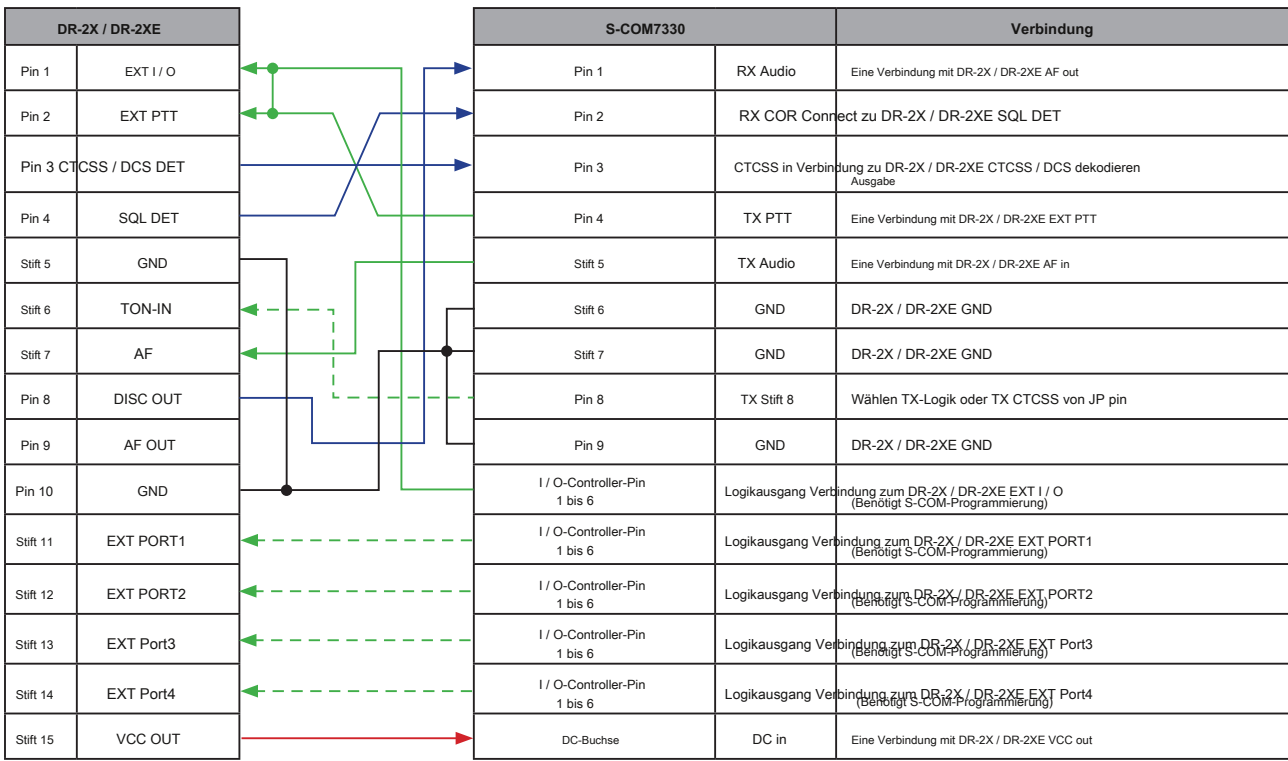

Die Verdrahtungspfade durch die gepunkteten Linien gezeigt erfordern die Programmierung der S-COM7330.

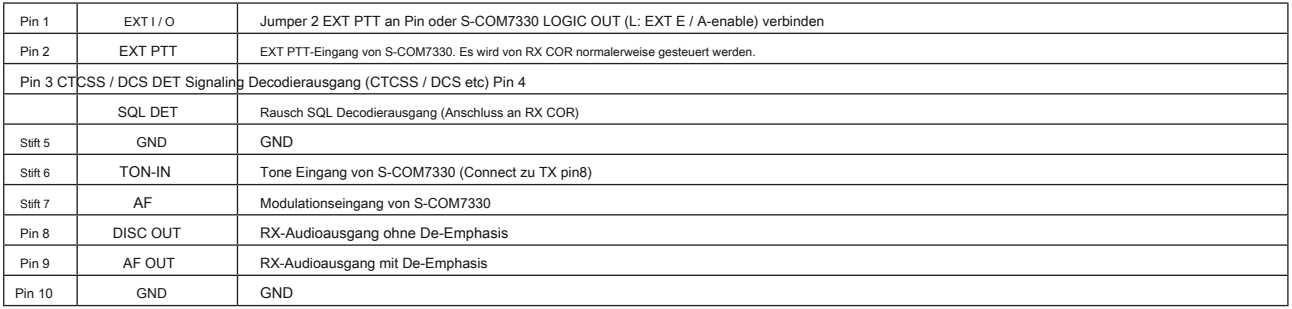

# **Anschluss S-COM7330**

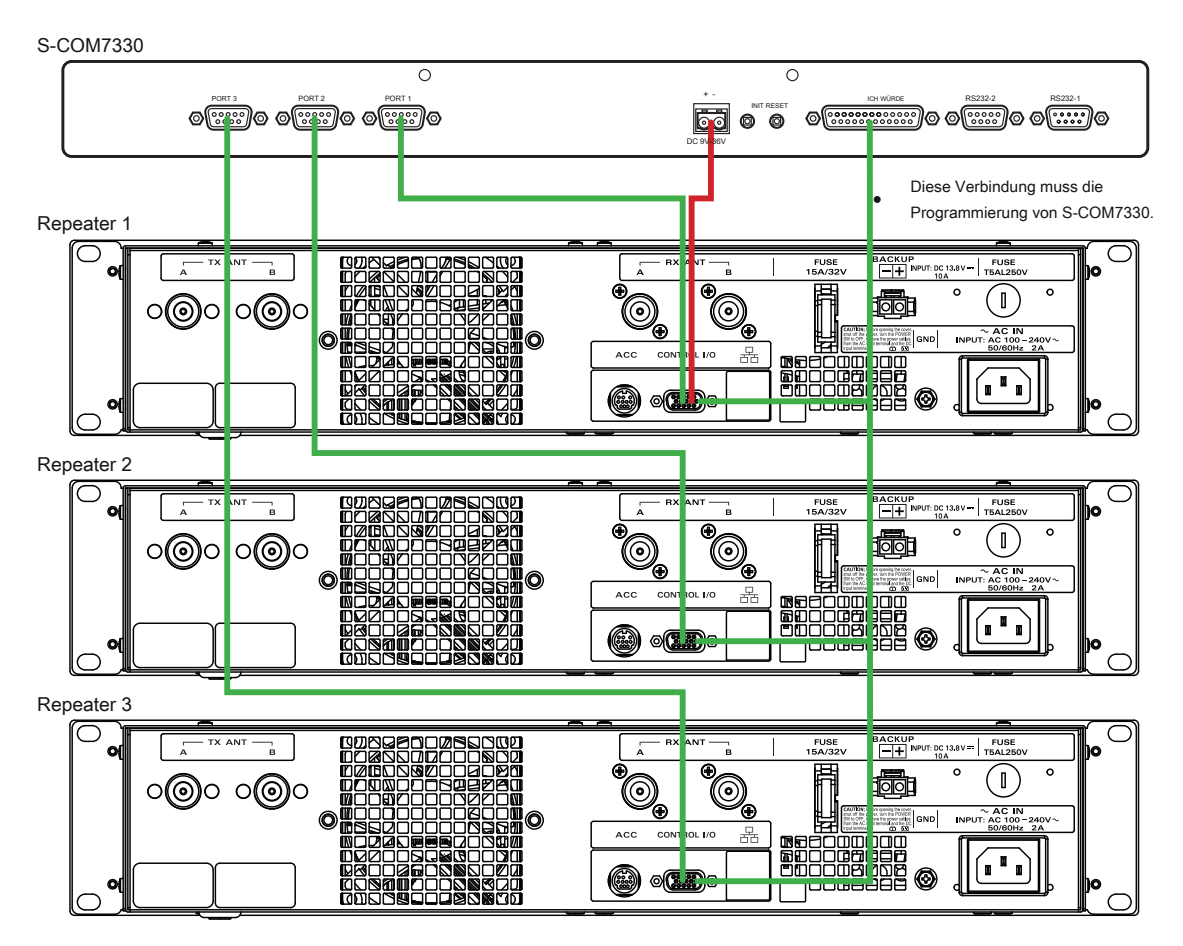

# **20. Technische Daten**

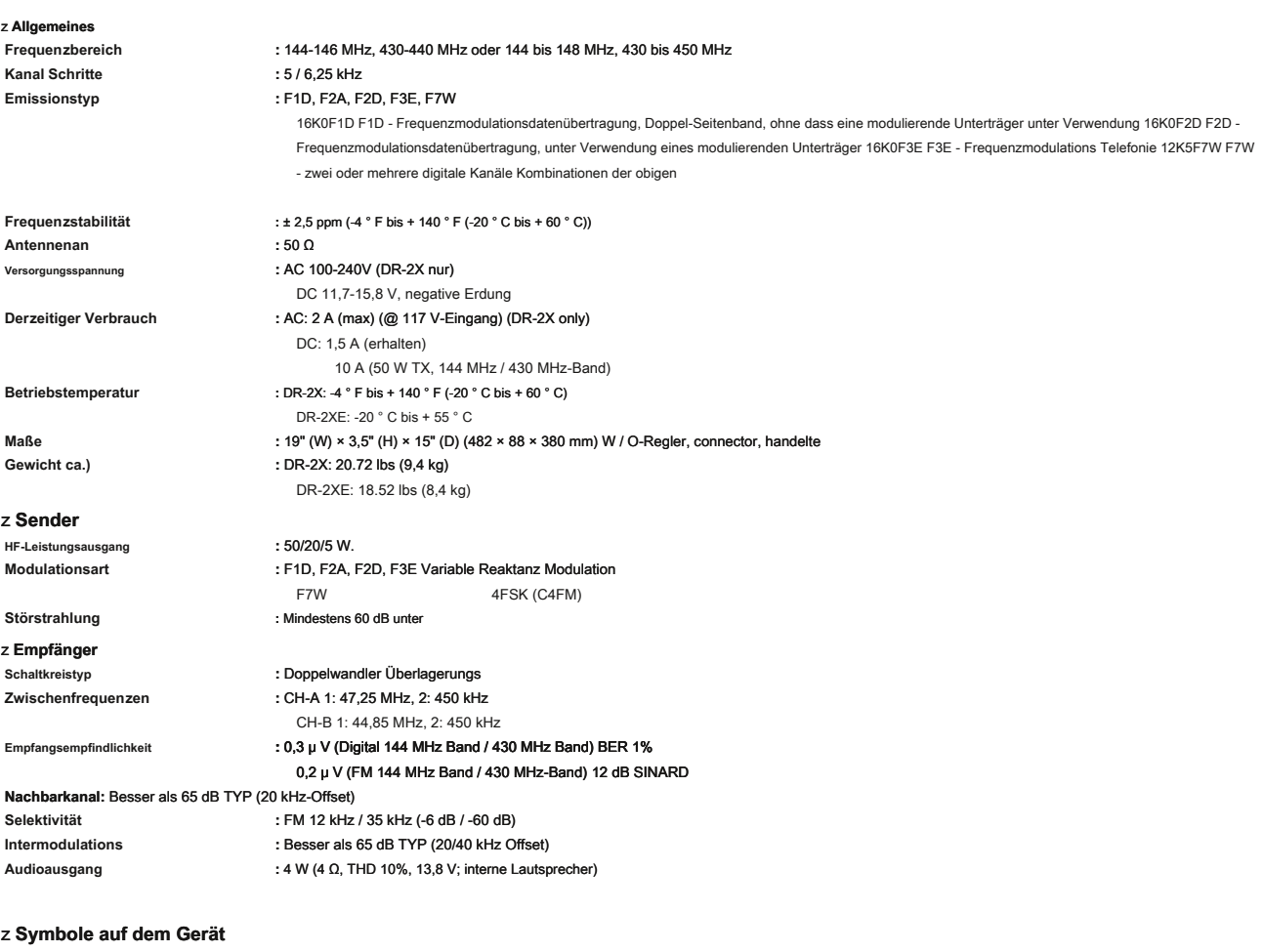

**EEE** Gleichstrom

z Nennwerte sind bei Normaltemperatur und -druck. z Bewertungen und Spezifikationen sind Änderungen vorbehalten ohne Angabe von Gründen Produktverbesserung.

# **21. After-Market Services**

# **Die Garantiezeit beträgt 3 Jahre ab dem Kaufdatum**

Die Garantie-Zertifizierung ist mit dem Produkt eingeschlossen ist. Der Defekt durch eine normale Verwendung des Produkts in Übereinstimmung mit der Betriebsanleitung Anweisungen ist frei-of-Ladung innerhalb eines Zeitraums von 3 Jahren ab dem Kaufdatum repariert werden.

#### **Halten Sie das Garantiezertifikat an einem sicheren Ort**

Wenn der Garantieschein verloren, Fehler, die während der Garantiezeit auftreten, werden zu Lasten Nicht-Garantieansprüche behandelt werden.

#### **Kontakt Yaesu Service Center für Nicht-Garantie-Reparaturen**

Reparaturen werden auf Kosten des Benutzers gemacht werden, wenn die normalen Funktionen können nach der Reparatur eingehalten werden. Bitte überprüfen Sie mit dem Einzelhandelsgeschäft oder Yaesu-Service-Center für weitere Informationen.

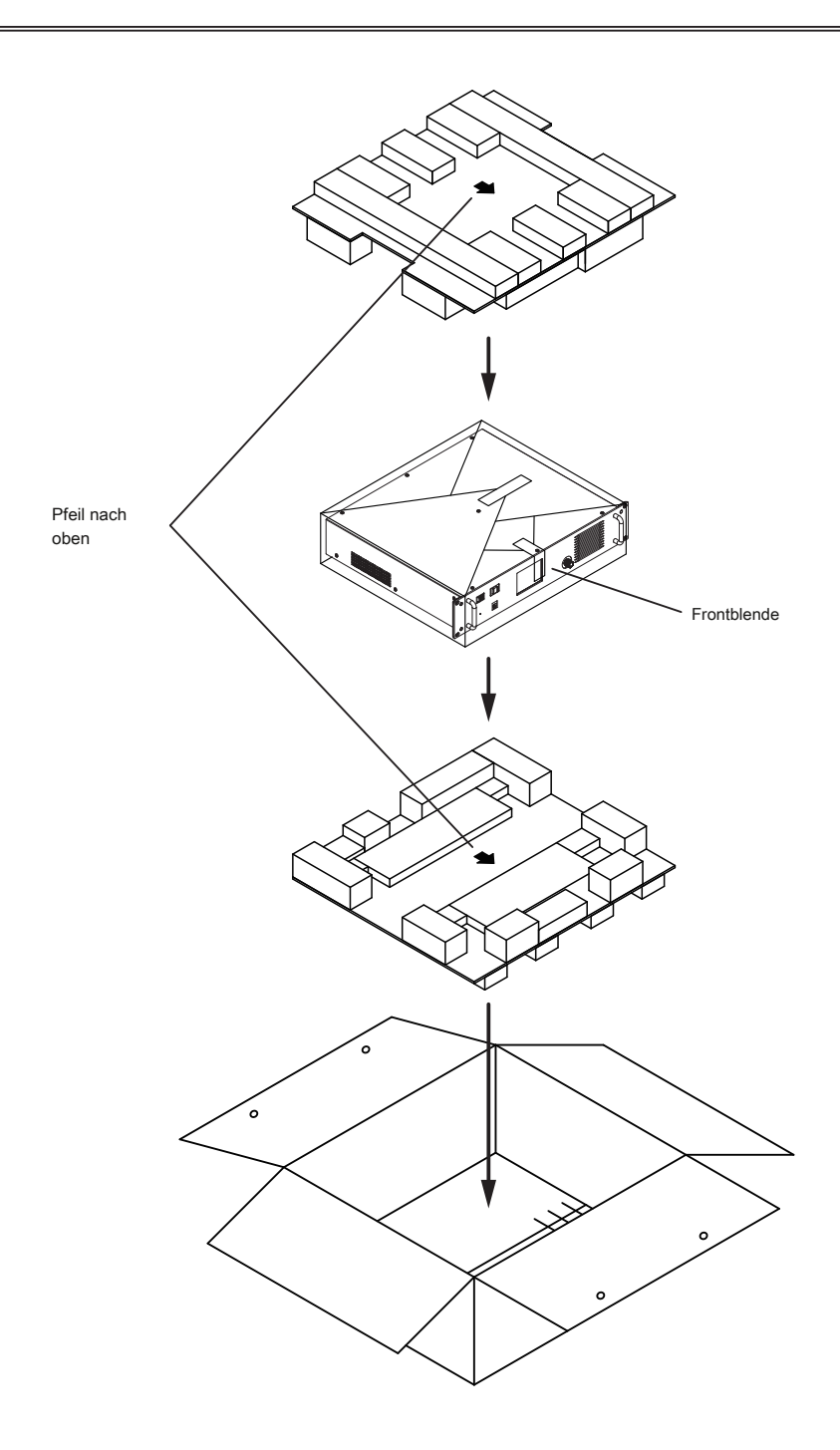

Dieses Gerät wurde getestet und entspricht den Grenzwerten für ein Gerät der Klasse B erfüllen, gemäß Teil 15 der FCC-Bestimmungen. Diese Grenzwerte sollen einen angemessenen Schutz vor schädlichen Störungen in Wohngebieten bieten. Dieses Gerät erzeugt, verwendet und kann Hochfrequenzenergie abstrahlen und, wenn nicht in Übereinstimmung mit den Anweisungen installiert und betrieben wird, kann es zu Störungen des Funkverkehrs verursachen. Es gibt jedoch keine Garantie, dass Störungen in einer bestimmten Installation nicht auftreten.

Wenn dieses Gerät Störungen des Radio- oder Fernsehempfang verursacht, was durch Ausschalten des Geräts und festgestellt werden kann, wird der Benutzer aufgefordert, die Störungen durch eine oder mehrere der folgenden Maßnahmen zu beheben:

- r Neu ausrichten oder Empfangsantenne.
- r Vergrößern Sie den Abstand zwischen dem Gerät und dem Empfänger.
- r Das Gerät an eine Steckdose auf einem anderen Stromkreis, an dem der Empfänger angeschlossen ist.

r Fragen Sie den Händler oder einen erfahrenen Radio- / Fernsehtechniker.

Dieses Gerät entspricht Teil 15 der FCC-Bestimmungen. Der Betrieb erfolgt unter den folgenden zwei Bedingungen: (1) Das Gerät kann keine schädlichen Störungen verursachen, und (2) das Gerät muss alle Störungen, einschließlich Störungen, die einen unerwünschten Betrieb verursachen.

#### **EU-Konformitätserklärung**

Wir, Yaesu Musen Co. Ltd, Tokio, Japan, erklären hiermit, dass diese Funkgeräte DR-2XE mit EU Funkgeräte-Richtlinie 2014/53 / EU in vollem Umfang zu entsprechen. Der vollständige Text der Konformitätserklärung für dieses Produkt ist zu Ansicht verfügbar bei http://www.yaesu.com/jp/red

#### **ACHTUNG - AGB Nutzungs**

Dieser Transceiver arbeitet auf Frequenzen, die geregelt werden und nicht unbefugt in den EU-Ländern in dieser Tabelle gezeigt ist, verwendet werden dürfen. Die Nutzer dieser Geräte sollten mit ihrer lokalen Frequenzverwaltungsbehörde prüfen geltenden Bedingungen für dieses Gerät Lizenzierung.

### **Die Entsorgung von Elektro- und Elektronikgeräten**

Produkte mit dem Symbol (durchgestrichene Mülltonne) nicht als Hausmüll entsorgt werden. Elektronische und elektrische Geräte sollten Nebenprodukte in einer Anlage recycelt werden diese Elemente und ihre Abfälle verarbeiten kann.

Bitte kontaktieren Sie eine lokale Ausrüster Vertreter oder Servicestelle für Informationen über das Abfallsammelsystem in Ihrem Land.

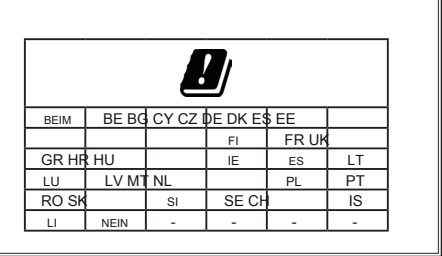

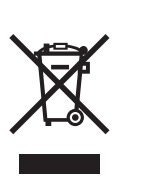

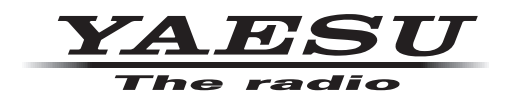

Copyright 2017 YAESU MUSEN CO., LTD. Alle Rechte vorbehalten.

Kein Teil dieses Handbuchs darf ohne Zustimmung der YAESU MUSEN CO reproduziert werden., LTD.

# **YAESU MUSEN CO., LTD.**

Tennozu Parkside-Gebäude 2-5-8 Higashi-Shinagawa, Shinagawa-ku, Tokyo 140-0002 Japan

**YAESU USA** 6125 Phyllis Drive, Cypress, CA 90630, USA

# **YAESU UK** Einheit 12, Sun Valley Business Park, Winnall Schließen Winchester, Hampshire, SO23 0LB, UK \* EH063U200 \* EH 0 6 3 U 2 0 0

Gedruckt in Japan 1708H-AS-1

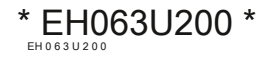